# **SONY**

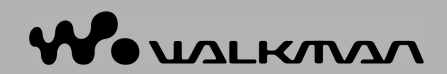

Upute za uporabu NW-S202F / S203F / S205F / S202

©2006 Sony Corporation 2-699-315-12 (3)

## O ovim uputama

Uz ureñaj se isporučuju kratke upute za uporabu i ovaj priručnik, u tiskanom i elektronskom (PDF) formatu (potonji je na engleskom jeziku). Osim toga, nakon instalacije SonicStage programa s isporučenog CD-ROM-a možete potražiti još informacija u datoteci Help programa SonicStage.

- − Kratke upute za uporabu objašnjavaju podešavanje i osnovne postupke za prijenos zapisa na računalo, prijenos na ovaj ureñaj i reprodukciju.
- − Ovaj priručnik objašnjava napredne postupke pomoću kojih u potpunosti možete iskoristiti mogućnosti ureñaja i riješiti eventualne probleme.
- − U Help datoteci programa SonicStage objašnjava se način uporabe SonicStage programa ( $\mathscr{F}$  str. 3).

## Pretraživanje uputa za uporabu u elektronskom (PDF) formatu

### Uporaba tipaka u uputama za uporabu

Kliknite tipke u gornjem desnom uglu ovih uputa za odabir sadržaja, odabir izbornika Home ili indeksa.

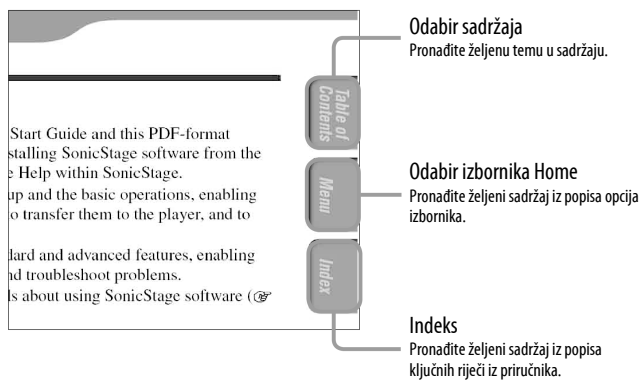

## ີ່ Savieti

- Možete odabrati željenu stranicu tako da kliknete na njezin broj u sadržaju, opisu izbornika Home ili indeksu.
- Klikom na broj stranice u tekstu (primjerice,  $\mathscr{F}$  str. 3 itd.), prebacujete se izravno na tu stranicu.
- Za traženje informacije prema ključnoj riječi, na alatnoj traci Adobe Readera kliknite "Edit", odaberite "Search" za prikaz navigacijskog okvira, unesite riječ u polje Search i kliknite "Search".
- Možete prijeći na prethodnu ili sljedeću stranicu klikom na  $\circ$ ili  $\circ$  na dnu Adobe Readera.

#### Promjena prikaza stranice

Tipke na dnu Adobe Readera omogućuju odabir načina pregleda stranica.

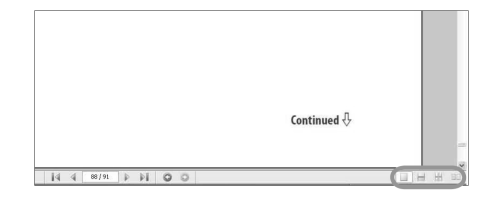

## Single Page

Stranice se prikazuju na zaslonu jedna po jedna i možete ih listati prema gore/dolje.

## **Continuous - Facing**

Stranice se prikazuju u nizu jedna pokraj druge i možete ih listati prema gore/dolje, po dvije odjednom.

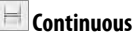

Stranice se prikazuju u nizu. Mogu se listati prema gore/dolje.

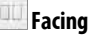

Stranice se prikazuju jedna pokraj druge i možete ih listati prema gore/dolje, po dvije odjednom.

## Uporaba Help datoteke programa SonicStage

Detalje o SonicStage programu, poput informacija o prijenosu zapisa na računalo i na ureñaj, potražite u njegovoj Help datoteci.

### A Nakon otvaranja programa SonicStage kliknite "Help" – "SonicStage Help".

Otvara se Help datoteka.

#### Napomena

• U Help datoteci programa SonicStage, ovaj ureñaj se naziva "ATRAC Audio Device".

## Sadržaj

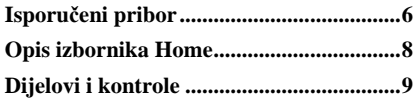

## Reprodukcija pjesama

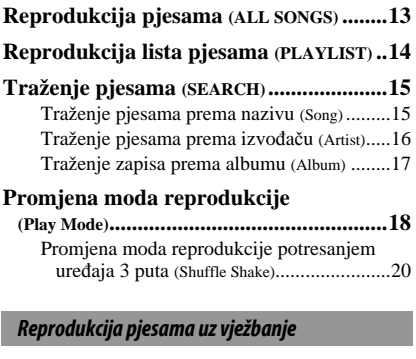

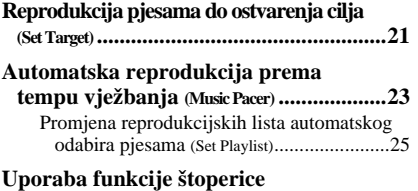

**(STOPWATCH)...........................................26**

#### Podešavanje

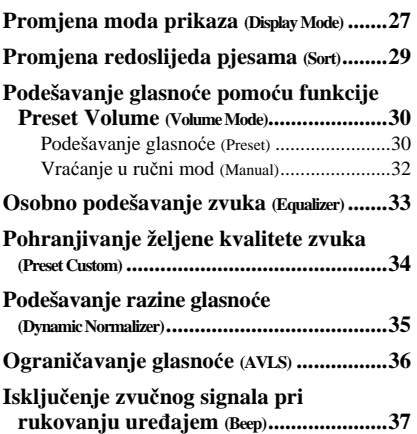

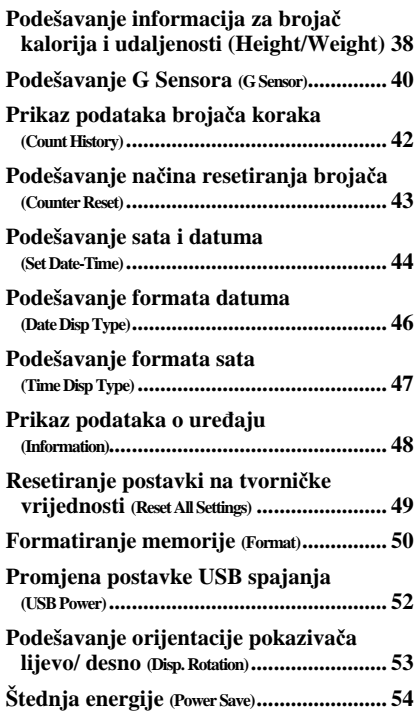

## Slušanje FM radija (samo NW-S202F/S203F/S205F)

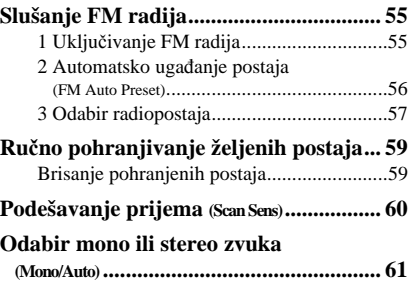

Nastavlja se  $\sqrt[1]{ }$ 

### Napredne funkcije

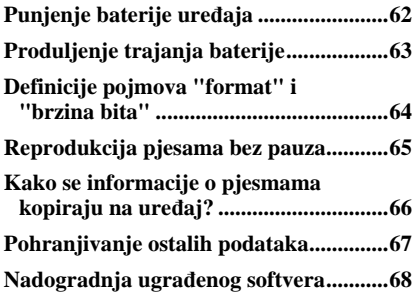

## U slučaju problema

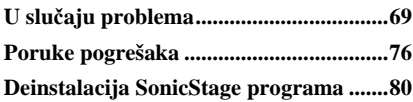

#### Dodatne informacije

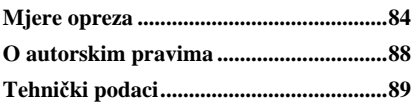

## Napomena

<sup>•</sup> Ovisno o zemlji/regiji kupnje ureñaja, neki modeli možda neće biti raspoloživi.

## Isporučeni pribor

Provjerite isporučeni pribor u kutiji.

- $\Box$  Slušalice (1)
- $\Box$  USB kabel (1)
- $\Box$  Remen za nošenje na ruci<sup>\*</sup> (1)
- $\Box$  Hvataljka<sup>\*</sup> (1)

Koristi se za pričvršćivanje uređaja na odjeću kod nošenja.

- $\Box$  CD-ROM\*\* (1)
	- SonicStage softver
	- Upute za uporabu (u PDF formatu)
- $\Box$  Kratke upute za uporabu (1)
- **\*** Sadržaj isporuke može se razlikovati ovisno o zemlji/regiji kupnje ureñaja.
- **\*\*** Nemojte reproducirati ovaj CD-ROM u audio CD ureñaju.

## Pričvršćivanje uređaja na ruku

Pričvrstite ureñaj remenom na nadlakticu na sljedeći način.

- 1 Otvorite kopču, provucite ruku kroz remen, zatim privremeno zatvorite kopču.
- 2 Stavite uređaj (s pokazivačem prema van) u držač na remenu. Stavite uređaj tako da klikne.

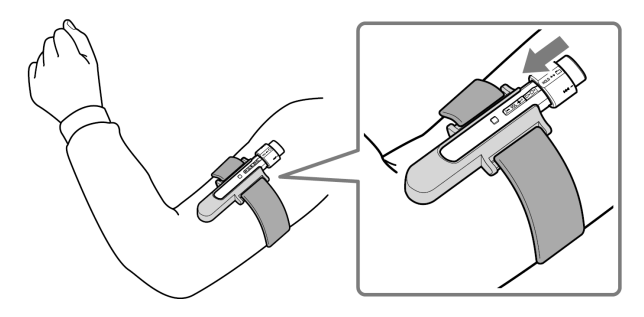

3 Namjestite pokazivač u najpregledniji položaj, zatim dobro pričvrstite remen kopčom da ne ispadne.

Nastavlja se  $\mathcal{\Downarrow}$ 

### Skidanje uređaja s remena

Povucite zatvarač na donjoj strani nosača na remenu u smjeru strelice  $\Omega$  kako biste odspojili uređaj, zatim izvadite uređaj iz nosača  $(2)$ .

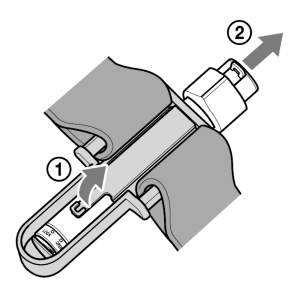

## Pričvršćivanje uređaja hvataljkom

Umetnite ureñaj (s pokazivačem prema van) u hvataljku. Utisnite ga tako da klikne.

## Vađenje uređaja s hvataljke

Malo odvojite donji dio hvataljke u smjeru  $\nabla$  kako biste otpustili uređaj  $(1)$ , zatim izvucite uređaj s hvataljke 2.

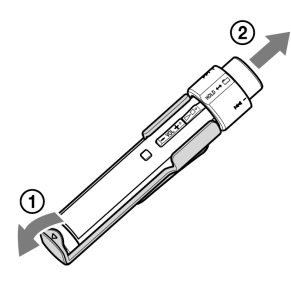

## O serijskom broju

Serijski broj ovog uređaja potreban je za registraciju, a nalazi se na stražnjoj strani uređaja.

Serijski broj također možete provjeriti u izborniku uređaja. Pogledajte @ str. 48 za podrobnosti.

## Opis izbornika Home

Izbornik HOME možete otvoriti tako da pritisnete i zadržite tipku DISP/HOME na uređaju.

Izbornik HOME je polazište pri audio reprodukciji, traženju pjesama i promjeni podešenja prema opisu u nastavku.

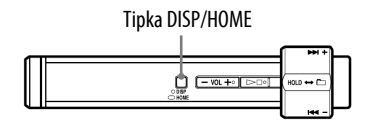

## Izbornik HOME**\***

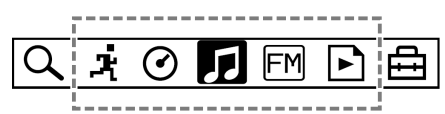

**\*** Na pokazivaču se pojavljuje 5 od 7 ikonica, s trenutno odabranom u sredini. Tekuća ikonica mijenja se ovisno o funkciji koju koristite. Zakretanjem funkcijske preklopke možete odabrati željenu ikonu, zatim pritisnite tipku  $\blacktriangleright$  **za potvrdu.** 

#### $Q$  (SEARCH)

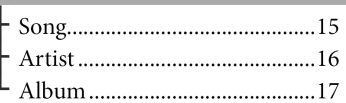

## 과 (SPORTS MODE)

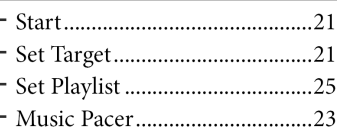

- ◯(STOPWATCH)...............................26
- 
- $\mathsf{FM}(\mathsf{FM})^*$  ...............................

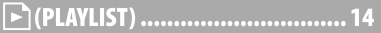

## $\Xi$ (SETTINGS)

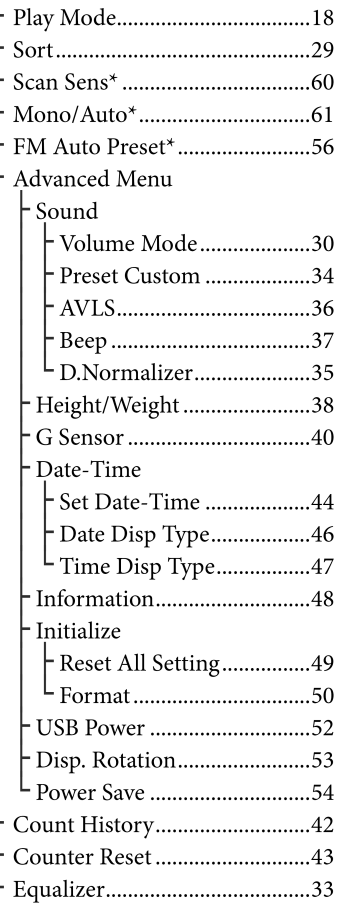

**\*** Samo NW-S202F/S203F/S205F

## Dijelovi i kontrole

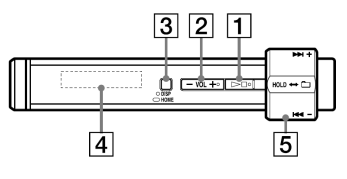

## $\boxed{1}$  Tipka  $\blacktriangleright \blacksquare^*$

Pokretanje reprodukcije pjesme. Kod pokretanja se na donjem lijevom dijelu pokazivača prikazuje  $\blacktriangleright$ . Ako se  $\blacktriangleright$  ponovno pritisne, prikazuje se

 $\blacksquare$  i reprodukcija se zaustavlja. Kad se pritisne  $\blacktriangleright$ , nakon kupovine

ureñaja ili nakon odspajanja isporučenog USB kabela s računala, reprodukcija započinje od prve pjesme u uređaju.

Kad se na pokazivaču prikaže izbornik, ovom tipkom se potvrđuje odabir opcije.

## **O** Savjet

• Nema tipke za uključenje uređaja. Kad zaustavite reprodukciju zapisa ili FM prijem (samo NW-S202F/S203F/S205F) pritiskom tipke  $\blacktriangleright$ , nakon nekoliko sekundi će se pokazivač automatski isključiti i ureñaj će prijeći u pripravno stanje.

Kad je izbornik G Sensor isključen u pripravnom stanju, ureñaj troši vrlo malo energije.

## B Tipka VOL +**\***/–

Služi za podešavanje glasnoće.

**\*** Ove tipke imaju na sebi ispupčene točke. Koristite ih kao pomoć pri upravljanju uređajem.

## **B** Tipka DISP/HOME

Ako se pritisne ova tipka tijekom reprodukcije ili u stop modu, mijenja se način prikaza ( $\mathscr F$  str. 27). Pritisnite i zadržite tipku za prikaz izbornika HOME.

Pritisnete li ovu tipku ponovno dok su prikazani podizbornici izbornika HOME, vrati se prethodni izbornik. Tipku pritisnite i zadržite za povratak u izbornik HOME.

## **4** Pokazivač

Pogledajte  $\mathcal F$  str. 12.

Nastavlja se  $\mathcal \oplus$ 

## E Funkcijska preklopka

Zakretanjem funkcijske preklopke možete odabirati opcije izbornika, prelaziti na početak zapisa ili pretraživati zapis. Pomakom funkcijske preklopke možete također prijeći na mod upravljanja mapama, normalan mod ili HOLD.

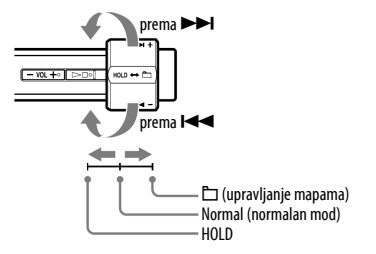

### Funkcija HOLD

Pomoću funkcije HOLD možete zaštititi ureñaj od slučajnog uključivanja tijekom nošenja. Pomicanjem funkcijske preklopke u položaj HOLD isključuju se sve tipke. Ako pritisnete neku tipku dok je preklopka u položaju HOLD, na pokazivaču se prikazuju točno vrijeme, natpis "HOLD" i **\*** (indikator baterije). Ako pomaknete funkcijsku preklopku natrag na upravljanje mapama ili na normalan mod, funkcija HOLD se isključuje.

## Upravljanje uređajem pomoću funkcijske preklopke

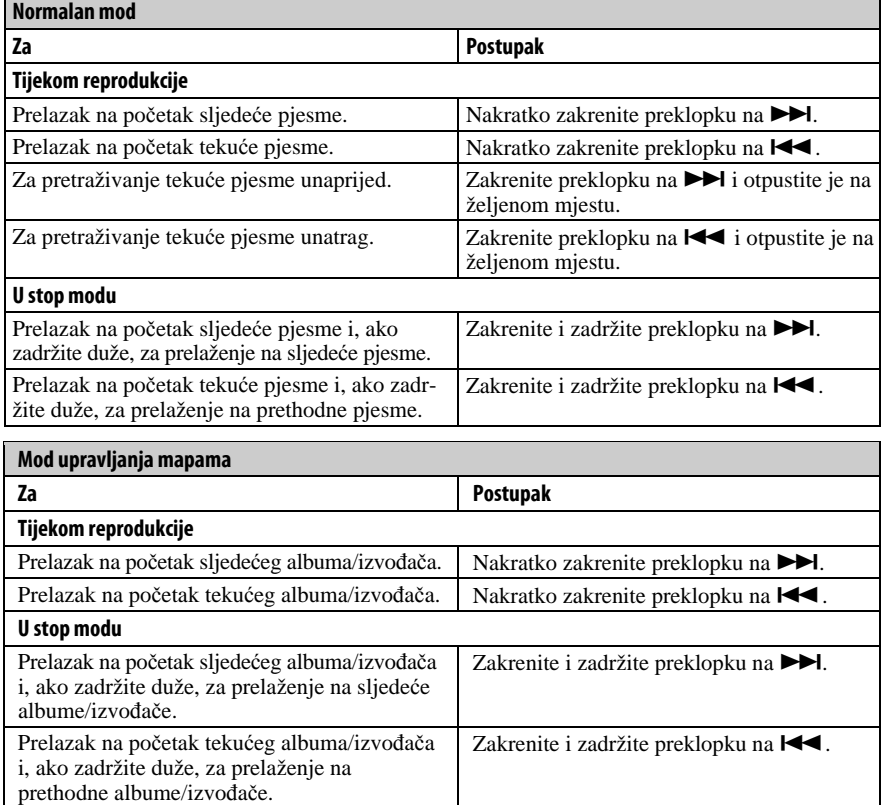

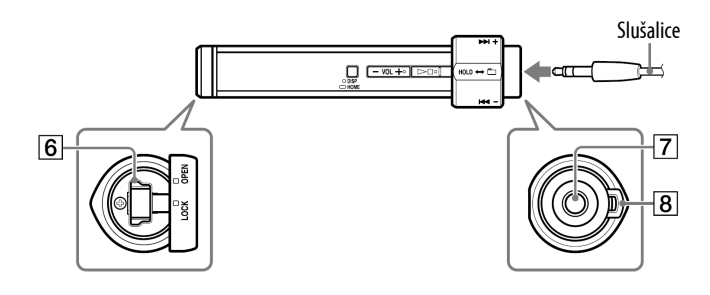

## **F** USB prikliučnica

Zakrenite pokrov ulijevo u položaj OPEN i zatim otvorite. Spojite ureñaj na manji priključak isporučenog USB kabela. Za zatvaranje pokrova, zakrenite ga u položaj OPEN i zatvorite, zatim ga zakrenite udesno u položaj LOCK.

## **7** Priključnica za slušalice

Za spajanje slušalica. Spojite ih tako da kliknu na mjesto. Ako se slušalice ne spoje ispravno, zvuk možda neće biti ispravan.

## **B** Otvor za vrpcu

Služi za učvršćivanje vrpce (opcija).

Nastavlja se  $\mathcal \oplus$ 

## Pokazivač

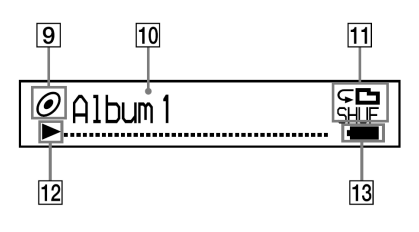

## **9** Indikator statusa sortiranja (Sort)/ ikona J

Tijekom reprodukcije prikazana je ikona **J** ili ikona redoslijeda tekuće pjesme ( $\bullet$  (redoslijed izvođača),  $\odot$ (redoslijed albuma) ili  $\mathbf{I}_\odot$  (albumi po redoslijedu izvođača)).

U normalnom modu pojavljuje se ikona  $\sqrt{J}$ , a u modu upravljanja mapama prikazuje se ikona redoslijeda pjesama.

### 10 Tekstualno-grafički pokazivač

Prikaz naziva albuma, imena izvođača, naziva pjesme, trenutnog datuma i vremena, poruka i izbornika. Tijekom reprodukcije u normalnom modu pojavljuje se "naziv pjesme/izvoñača, naziv albuma". Tijekom reprodukcije u modu upravljanja mapama pojavljuje se "naziv albuma/izvoñača/liste". Za promjenu moda prikaza pritisnite tipku DISP/HOME (@ str. 27). Pokazivač prelazi u mod štednje energije ako se ne upotrebljava određeno vrijeme.

#### $\vert$ 11 Indikator moda reprodukcije (Play Mode)

Prikaz ikone tekućeg moda reprodukcije ( $\mathcal F$  str. 18). Ako je mod reprodukcije podešen na "Normal", ne prikazuje se ikona.

## $|12|$  Indikator statusa reprodukcije

Prikaz tekućeg statusa reprodukcije  $(\blacktriangleright)$ : reprodukcija,  $\blacksquare$ : zaustavljeno, m (M): ubrzano unatrag (prema naprijed),  $\blacktriangleleft$  ( $\blacktriangleright$ ): prijelaz na početak tekuće (ili sljedeće) pjesme).

## 13 Indikator stanja baterije

Prikaz preostalog napona baterije.

## `Ö` Savjet

• Informacije o izgledu pokazivača u modu FM radija (samo NW-S202F/S203F/ S205F), potražite u poglavlju "Slušanje FM radija" ( $\mathcal{F}$  str. 55).

## Reprodukcija pjesama (ALL SONGS)

Reproduciraju se pjesme na uređaju.

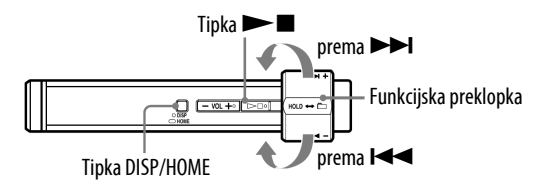

## A Pritisnite i zadržite tipku DISP/HOME dok se ne prikaže izbornik HOME.

## **2** Zakrenite funkcijsku preklopku za odabir  $\sqrt{3}$  (ALL SONGS) i pritisnite  $\blacktriangleright$   $\blacksquare$  za potvrđivanje.

Prikazuju se sve pjesme u ureñaju i reprodukcija započinje od pjesme koja je zadnja slušana. Ako nije reproducirana nijedna pjesma, reprodukcija kreće od početka.

Reprodukcija se nastavlja do zadnje pjesme i zatim se zaustavlja.

## Prijelaz na početak pjesme

Zakrenete li funkcijsku preklopku prema  $\blacktriangleright$   $\blacktriangleright$  nakratko tijekom reprodukcije ili u stop modu, ureñaj prelazi na početak tekuće (ili sljedeće) pjesme.

Ako je funkcijska preklopka podešena na upravljanje mapama te je zatim zakrenete nakratko prema  $\blacktriangleleft (\blacktriangleright \blacktriangleright \blacktriangleright \blacktriangleright \blacktriangleright$  tijekom reprodukcije ili u stop modu, ureñaj prelazi na početak tekućeg (ili sljedećeg) albuma/izvoñača.

## ີ່ບໍ**Savjeti**

- Možete promijeniti mod reprodukcije (slučajnim redoslijedom, ponavljanje i sl.) u izborniku Play Mode ( $\mathscr F$  str. 18).
- Pjesme se prikazuju redoslijedom podešenim u izborniku Sort ( $\mathscr F$  str. 29). Pjesme su sa standardnim podešenjem prikazane prema redoslijedom albuma.

## Reprodukcija lista pjesama (PLAYLIST)

Možete reproducirati liste pjesama (Playlist) koje kreirate pomoću SonicStage programa. Ako promijenite naziv u SonicStage programu, na ureñaju se prikazuje promijenjeno ime. Pogledajte Help programa SonicStage.

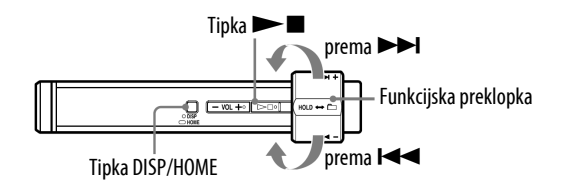

#### Napomena

• Kad je odabrana opcija  $\blacktriangleright$  (PLAYLIST), u izborniku HOME ne pojavljuje se  $\mathsf Q$ (SEARCH).

### A Pritisnite i zadržite tipku DISP/HOME dok se ne prikaže izbornik HOME.

## **2** Zakrenite funkcijsku preklopku za odabir  $\mathbb{D}$  (PLAYLIST) i pritisnite  $\blacktriangleright$   $\blacksquare$  za potvrđivanje.

Reproducira se zadnja pjesma koju ste slušali. Ako niste slušali nijednu pjesmu, reprodukcija započinje od prve pjesme prve liste. Reprodukcija se nastavlja do zadnje pjesme i zatim se zaustavlja.

### Prijelaz na početak pjesme

Zakrenete li nakratko funkcijsku preklopku na  $\blacktriangleright$   $\blacktriangleright$  tijekom reprodukcije ili u stop modu, ureñaj prelazi na početak tekuće (ili sljedeće) pjesme. Ako je funkcijska preklopka podešena na upravljanje mapama, a zatim je zakrenete nakratko na  $\blacktriangleleft (\blacktriangleright \blacktriangleright \blacktriangleright \blacktriangleright \blacktriangleright \blacktriangleright$  tijekom reprodukcije ili u stop modu, uređaj prelazi na početak tekuće (ili sljedeće) liste.

## `Ö` Saviet

• Možete promijeniti mod reprodukcije (slučajnim redoslijedom, ponavljanje i sl.) u izborniku Play Mode (@ str. 18).

## Traženje pjesama (SEARCH)

Možete pretraživati pjesme prema nazivu pjesme ("Song"), nazivu izvoñača ("Artist") ili nazivu albuma ("Album").

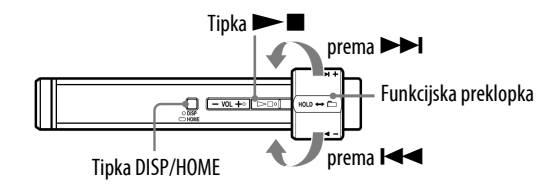

## Traženje pjesama prema nazivu (Song)

- A Pritisnite i zadržite tipku DISP/HOME dok se ne prikaže izbornik HOME.
- **2** Zakrenite funkcijsku preklopku za odabir  $\mathsf Q$  (SEARCH) i pritisnite  $\blacktriangleright$   $\blacksquare$  za potvrđivanje.
- $\bullet$  Zakrenite funkcijsku preklopku za odabir "Song>" i pritisnite  $\blacktriangleright \blacksquare$  za potvrđivanje.

Prikazuju se sve pjesme u uređaju.

 $\bullet$  Zakrenite funkcijsku preklopku za odabir pjesme i pritisnite  $\blacktriangleright \blacksquare$  za potvrđivanje.

Započinje reprodukcija odabrane pjesme. Reprodukcija se nastavlja do zadnje pjesme i zatim se zaustavlja.

## ີ່ບໍ**່** Savjet

• Mod ponavljanja reprodukcije podešen u izborniku Play Mode ( $\mathscr F$  str. 18) se ne mijenja dok je aktivna funkcija pretraživanja SEARCH.

Nastavlia se  $\overline{\psi}$ 

## Traženje pjesama prema izvođaču (Artist)

- A Pritisnite i zadržite tipku DISP/HOME dok se ne prikaže izbornik HOME.
- **2** Zakrenite funkcijsku preklopku za odabir  $\mathbb Q$  (SEARCH) i pritisnite  $\blacktriangleright$   $\blacksquare$  za potvrđivanje.
- $\bullet$  Zakrenite funkcijsku preklopku za odabir "Artist>" i pritisnite  $\blacktriangleright \blacksquare$  za potvrđivanje

Prikazuje se popis izvođača.

D Zakrenite funkcijsku preklopku za odabir željenog izvođača i pritisnite  $\blacktriangleright$  **I** za potvrđivanje.

Prikazuje se popis albuma istog izvođača.

E Zakrenite funkcijsku preklopku za odabir željenog albuma i pritisnite  $\blacktriangleright$   $\blacksquare$  za potvrđivanie.

Prikazuje se popis pjesama iz odabranog albuma.

 $\bullet$  Zakrenite funkcijsku preklopku za odabir pjesme i pritisnite  $\blacktriangleright \blacksquare$  za potvrđivanje.

Započinje reprodukcija odabrane pjesme. Reprodukcija se nastavlja do zadnje pjesme i zatim se zaustavlja.

## `Ö`Savjet

 $\bullet$  Mod ponavljanja reprodukcije podešen u izborniku Play Mode ( $\circledast$  str. 18) se ne mijenja dok je aktivna funkcija pretraživanja SEARCH.

Nastavlja se  $\psi$ 

## Traženje zapisa prema albumu (Album)

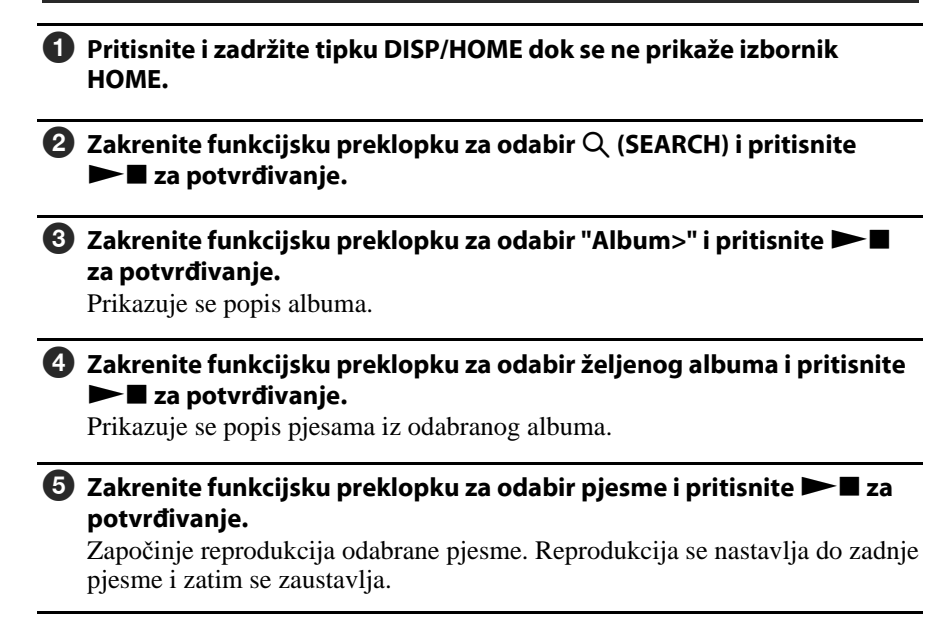

## Ö Savjet

• Mod ponavljanja reprodukcije podešen u izborniku Play Mode ( $\mathscr F$  str. 18) se ne mijenja dok je aktivna funkcija pretraživanja SEARCH.

## Promjena moda reprodukcije (Play Mode)

Ureñaj nudi razne načine reprodukcije, uključujući reprodukciju slučajnim redoslijedom i ponavljanje reprodukcije odabranih pjesama.

Mod reprodukcije možete promijeniti tako da uređaj potresete 3 puta ( $\mathcal{F}$  str. 20) nakon aktiviranja izbornika G Sensor ( $\mathscr F$  str. 40).

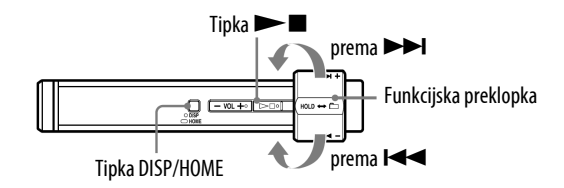

- A Pritisnite i zadržite tipku DISP/HOME dok se ne prikaže izbornik HOME.
- **2** Zakrenite funkcijsku preklopku za odabir  $\bigoplus$  (SETTINGS) i pritisnite  $\blacktriangleright$   $\blacksquare$  za potvrđivanje.
- C Zakrenite funkcijsku preklopku za odabir "Play Mode>" i pritisnite  $\blacktriangleright$   $\blacksquare$  za potvrđivanje.
- $\Omega$  Zakrenite funkcijsku preklopku za odabir moda reprodukcije ( $\circledast$  str. 19) i pritisnite  $\blacktriangleright$  **I** za potvrđivanje.

#### Za povratak u prethodni izbornik

Pritisnite tipku DISP/HOME.

Nastavlja se  $\Downarrow$ 

### Popis modova reprodukcije

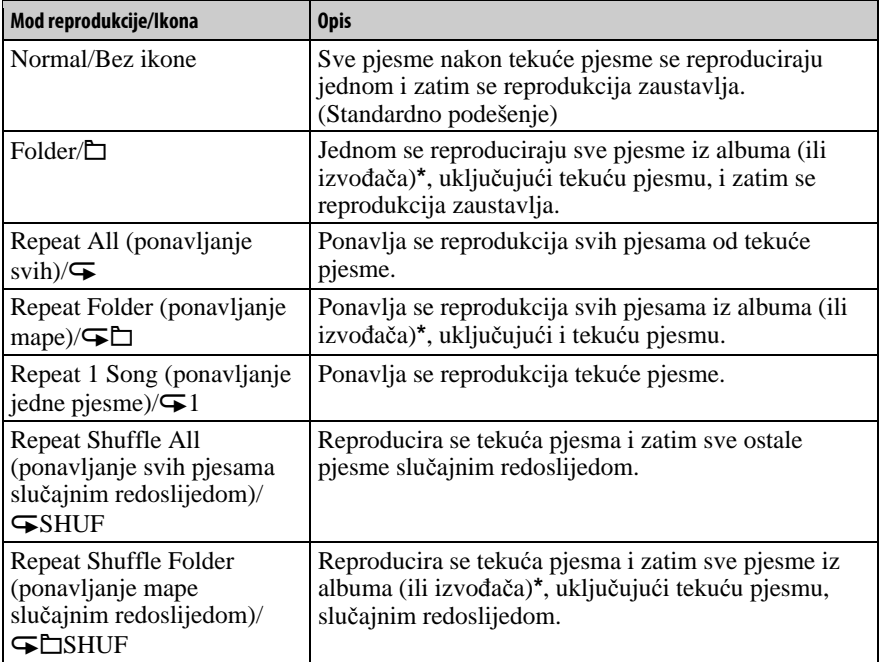

\* Ako u izborniku Sort (@ str. 29) odaberete "Album" ili "Artist/Album", reprodukcija se vrši unutar albuma. Ako u Sort izborniku odaberete "Artist", reprodukcija se odvija unutar izvoñača.

Nastavlja se  $\mathcal{V}$ 

## Promjena moda reprodukcije potresanjem uređaja 3 puta (Shuffle Shake)

Možete promijeniti način reprodukcije (tj. uključiti ili isključiti reprodukciju slučajnim redoslijedom) tako da potresete ureñaj 3 puta tijekom reprodukcije. Uhvatite ureñaj kao na slici (s pokazivačem prema gore), zatim ga protresite gore/dolje 3 puta u ritmu unutar dvije sekunde. Kod potresanja za promjenu načina reprodukcije čuje se zvučni efekt.

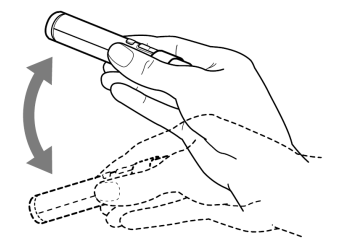

Kad uređaj ponovno protresete 3 puta, vrati se na prethodni način reprodukcije.

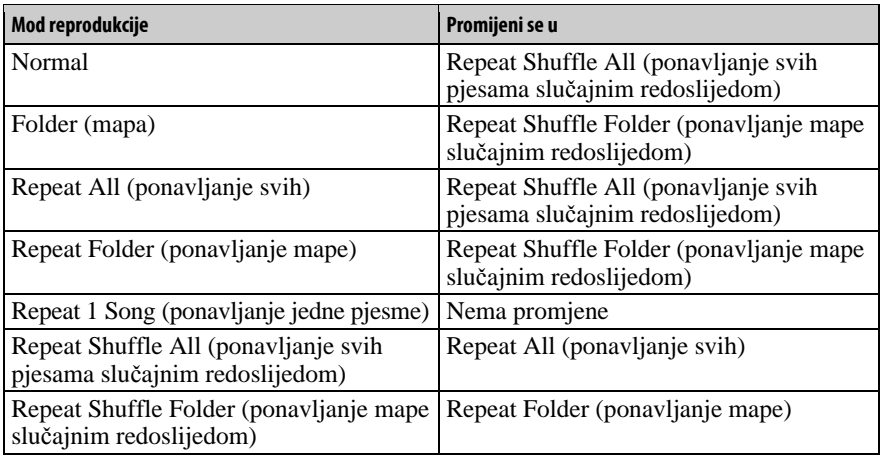

#### Popis modova reprodukcije kod potresanja uređaja 3 puta

#### Napomene

- Kad je izbornik G Sensor ( $\mathcal{F}$  str. 40) podešen na "OFF", ova funkcija nije raspoloživa.
- Ne možete koristiti ovu funkciju kad:
	- je aktivirana funkcija automatskog odabira pjesme ( $\mathscr{F}$  str. 23) u izborniku Music Pacer.
	- koristite FM prijemnik (samo NW-S202F/S203F/S205F)
	- se pojavljuje izbornik HOME ili podešavate opciju izbornika SETTINGS
- Kod potresanja uređaja pazite da ne udarite njime u drugi predmet ili da vam ne padne.
- Promijenite li način reprodukcije tako da ureñaj potresete 3 puta, može se pojaviti pogreška u brojanju koraka.
- Protresete li ureñaj ritmički 3 puta unutar dvije sekunde, način reprodukcije se promijeni, no ništa se ne dogaña nakon potresanja dvije sekunde.

## Reprodukcija pjesama do ostvarenja cilja (Set Target)

Možete odabrati neki cilj, poput isteka odreñenog vremena reprodukcije, utroška kalorija ili prijeñene udaljenosti, kako biste slušali glazbu sve dok se zadani cilj ne ostvari.

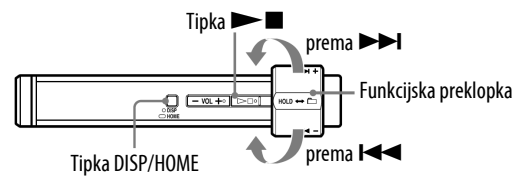

- A Pritisnite i zadržite tipku DISP/HOME dok se ne prikaže izbornik HOME.
- B Zakrenite funkcijsku preklopku za odabir L (SPORTS MODE) i pritisnite  $\blacktriangleright$  **II** za potvrđivanje.
- C Zakrenite funkcijsku preklopku za odabir "Set Target>" i pritisnite  $\blacktriangleright$   $\blacksquare$  za potvrđivanje.
- **4** Zakrenite funkcijsku preklopku za odabir cilja ( $\mathscr{F}$  str. 22) i pritisnite  $\blacktriangleright$   $\blacksquare$  za potvrđivanie.

Standardno je odabrano "Time" (vrijeme reprodukcije).

- **E** Zakrenite funkcijsku preklopku za odabir vrijednosti ( $\mathscr{F}$  str. 22) za cilj odabran u koraku  $\bullet$  i pritisnite  $\blacktriangleright$  **I** za potvrđivanje.
- $\bullet$  Zakrenite funkcijsku preklopku za odabir "Start" i pritisnite  $\blacktriangleright \blacksquare$  za potvrđivanje.

Pjesme se reproduciraju na odabrani način i počne odbrojavanje podešene vrijednosti.

Kad se ostvari zadani cilj, reprodukcija se zaustavi.

#### Za povratak na normalnu reprodukciju

Tijekom odbrojavanja izvedite korake  $\bigcirc$  do  $\bigcirc$  i zatim odaberite "OFF".

Nastavlia se  $\sqrt{2}$ 

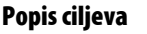

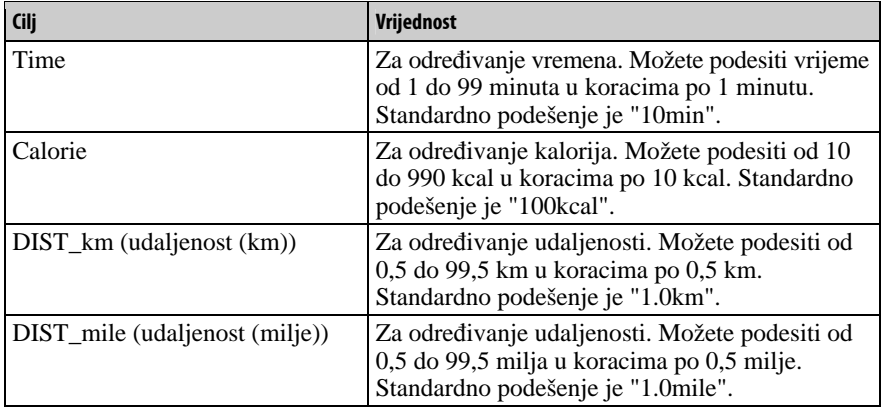

## `Ö´ Savieti

- Kad postoji prethodni cilj koji još nije ostvaren, možete započeti odbrojavanje nakon odabira "Start" u koraku 3.
- Umjesto odreñivanja cilja za trajanje reprodukcije, možete reproducirati pjesme uz automatski odabir prema tempu vježbanja (@ str. 23).

## Napomene

- Preporučamo korištenje isporučene hvataljke ili remena za nošenje na ruci ( $\mathscr{F}$  str. 6) pri uporabi uređaja. Međutim, može se pojaviti pogreška u brojanju koraka ovisno o načinu na koji je ureñaj pričvršćen ili u sljedećim slučajevima:
	- ako ureñaj koristite s vrpcom (opcija) oko vrata, struka, torbe, itd.
	- ako ureñaj koristite u torbici koja se njiše u nepravilnom ritmu
	- ako ureñaj koristite tijekom kretanja gore i dolje ili pri njihanju lijevo/desno u vozilu
	- $-$ ako koristite uređaj pri bavljenju aktivnim sportom koji zahtijeva kretanje gore/dolje ili izložite ureñaj snažnom udarcu.
- Ureñaj izračunava udaljenost i utrošak kalorija na temelju brojanja koraka i prema unesenim vrijednostima za visinu/težinu/duljinu koraka (@ str. 38). Mogu se pojaviti netočnosti ovisno o načinu pričvršćivanja ureñaja, dobi ili spolu. Koristite ovu funkciju kao orijentaciju.

## Automatska reprodukcija prema tempu vježbanja (Music Pacer)

U SPORTS MODE načinu rada možete reproducirati pjesme uporabom funkcije automatskog odabira pri čemu ureñaj automatski mijenja reprodukcijske liste ovisno o tempu kretanja, poput hodanja ili trčanja.

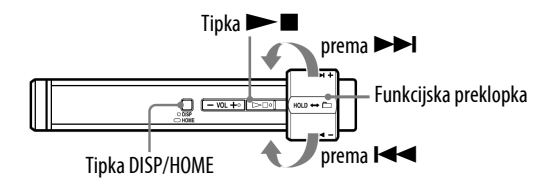

- A Pritisnite i zadržite tipku DISP/HOME dok se ne prikaže izbornik HOME.
- B Zakrenite funkcijsku preklopku za odabir L (SPORTS MODE) i pritisnite  $\blacktriangleright$  **II** za potvrđivanje.
- C Zakrenite funkcijsku preklopku za odabir "Music Pacer>" i pritisnite  $\blacktriangleright$   $\blacksquare$  za potvrđivanje.
- D Zakrenite funkcijsku preklopku za odabir "ON" ili "OFF" i pritisnite  $\blacktriangleright$   $\blacksquare$  za potvrđivanje.
	- ON: Aktivira automatski odabir pjesama. "Walk Music" ili "Run Music" lista se reproducira u slučajnom slijedu, ovisno o tempu kretanja. (Standardno podešenje)
	- OFF: Nije uključen automatski odabir pjesama. Reproducira pjesme na način koji je bio aktivan prije odabira "SPORTS MODE" načina rada.
- $\bullet$  Zakrenite funkcijsku preklopku za odabir "Start" i pritisnite  $\blacktriangleright \blacksquare$  za potvrđivanje.

Reprodukcija počinje u tempu odabranom u koraku  $\Phi$  i počinje odbrojavanje za odabrani cilj. Kad se postigne vrijednost za zadani cilj, reprodukcija se zaustavi.

Nastavlja se  $\overline{\psi}$ 

## č Savjeti

- Ureñaj standardno sadrži reprodukcijske liste "Walk" i "Run". U reprodukcijske liste "Walk" i "Run" možete dodavati pjesme uporabom SonicStage softvera.
- Možete promijeniti reprodukcijsku listu ovisno o tempu vježbanja ( $\mathscr F$  str. 25).
- Za promjenu reprodukcijske liste s "Walk" na "Run" ili obratno raspoloživa je snimljena audio pomoć.

### Napomene

- Ako ureñaj ne sadrži nikakvu reprodukcijsku listu, izbornik Music Pacer neće se pojavljivati.
- Preporučamo korištenje isporučene hvataljke ili remena za nošenje na ruci ( $\mathscr F$ str. 6) pri uporabi uređaja. Međutim, uređaj možda neće moći pravilno prepoznati tempo kretanja, ovisno o načinu na koji je ureñaj pričvršćen ili u sljedećim slučajevima:
	- ako ureñaj koristite s vrpcom (opcija) oko vrata, struka, torbe, itd.
	- $-$  ako uređaj koristite u torbici koja se njiše u nepravilnom ritmu
	- ako ureñaj koristite tijekom kretanja gore i dolje ili pri njihanju lijevo/desno u vozilu
	- $-$ ako koristite uređaj pri bavljenju aktivnim sportom koji zahtijeva kretanje gore/dolje ili izložite ureñaj snažnom udarcu.

Nastavlia se  $\sqrt{ }$ 

## Promiena reprodukcijskih lista automatskog odabira piesama (Set Playlist)

Možete promijeniti reprodukcijsku listu automatskog odabira pjesama.

#### Napomena

• Za aktiviranje automatskog odabira pjesama odaberite "ON" za Music Pacer ( $\mathscr{F}$  str. 23).

### A Pritisnite i zadržite tipku DISP/HOME dok se ne prikaže izbornik HOME.

- B Zakrenite funkcijsku preklopku za odabir L (SPORTS MODE) i pritisnite  $\blacktriangleright$  **I** za potvrđivanje.
- C Zakrenite funkcijsku preklopku za odabir "Set Playlist>" i pritisnite  $\blacktriangleright$   $\blacksquare$  za potvrđivanje. Pojavi se "SET WALK P.LIST".

D Zakrenite funkcijsku preklopku za odabir reprodukcijske liste za spori tempo i pritisnite  $\blacktriangleright$  **I** za potvrđivanje. Pojavi se "SET RUN P.LIST".

E Zakrenite funkcijsku preklopku za odabir reprodukcijske liste za brzi tempo i pritisnite  $\blacktriangleright$  **I** za potvrđivanje.

### Napomena

• Ako formatirate ureñaj, izbrisat će se sve reprodukcijske liste, uključujući i standardne.

## Uporaba funkcije štoperice (STOPWATCH)

Ovaj ureñaj možete koristiti kao štopericu. Možete mjeriti vrijeme do 9 sati, 59 minuta i 59 sekundi u koracima po 1 sekundu.

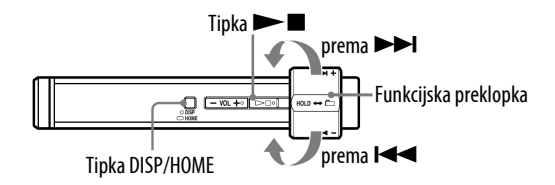

- A Pritisnite i zadržite tipku DISP/HOME dok se ne prikaže izbornik HOME.
- **2** Zakrenite funkcijsku preklopku za odabir  $\odot$  (STOPWATCH) i pritisnite  $\blacktriangleright$   $\blacksquare$  za potvrđivanje.
- C Pritisnite tipku DISP/HOME za početak mjerenja vremena.
- D Pritisnite tipku DISP/HOME ponovno za prestanak mjerenja vremena. Ako pritisnete tipku DISP/HOME ponovno dok je mjerenja vremena zaustavljeno, štoperica se resetira.

## Ö΄ Savjet

• Funkcija štoperice može se koristiti tijekom reprodukcije. Međutim, tijekom uporabe funkcije štoperice vidljivo je odbrojavano vrijeme na pokazivaču.

## Za zaustavljanje funkcije štoperice

Pritisnite i zadržite tipku DISP/HOME dok se ne pojavi izbornik HOME, i zatim odaberite  $\pi$  (ALL SONGS),  $\blacksquare$  (PLAYLIST) ili  $\blacksquare$  (FM) (samo NW-S202F/  $S203F/S205F$ ) u izborniku te pritisnite  $\blacktriangleright$  za potvrđivanje.

## Promjena moda prikaza (Display Mode)

Možete odabrati željeni prikaz tijekom reprodukcije ili u stop modu.

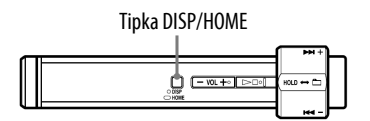

Svakim pritiskom tipke DISP/HOME prikaz se mijenja na sljedeći način.

- Basic: Osnovni prikaz. (Standardno podešenje)
- Property: Prikaz informacija o pjesmi. Prikazuje broj tekuće pjesme (ili broj tekućeg albuma/izvođača)/ukupni broj pjesama (ili ukupni broj albuma/izvoñača) raspona reprodukcije, proteklo vrijeme, codec (vrsta kompresije), brzinu bita i tekuće podešenje kvalitete zvuka (Equalizer).

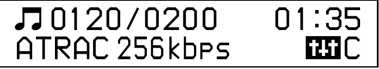

- Step: Prikazuje brojač koraka.
- Prikazuje brojač koraka, prijeñenu udaljenost i G Sensor podešenje (G Sensor). Prema standardnom podešenju, pojavi se brojač koraka tijekom reprodukcije ili FM prijema (samo NWS202F/S203F/S205F) ili prijeđena udaljenost (@ str. 40) i brojač koraka se automatski resetira ( $\mathcal{F}$  str. 43) kad podesite sat uređaja na 0:00.
- Calorie: Prikazuje utrošak kalorija. Prikazuje utrošak kalorija i G Sensor podešenje (G Sensor). Prema standardnom podešenju, pojavi se količina kalorija potrošenih tijekom reprodukcije ili FM prijema (samo NWS202F/S203F/S205F) (@ str. 40). Ovisno o potrošnji kalorija, pojavljuju se navedenim redoslijedom  $\bullet$ ,  $\bullet$ ,  $\bullet$ ili **.** 5 ikona ( $\blacksquare$ ) se pojavi kad dosegnete maksimalnu kalorijsku vrijednost.
- Clock: Prikazuje dan u tjednu, mjesec, datum i tekuće vrijeme. Za informacije o podešavanju vremena pogledajte "Podešavanje točnog vremena (Set Date-Time)"  $(\mathcal{F}$  str. 44).
- DISP: Prikazuje animacije.

Nastavlia se  $\overline{\psi}$ 

## č<sup>'</sup> Savjet

• Podesite postavke štednje energije ( $\mathscr F$  str. 54) na "OFF" za konstantni prikaz na pokazivaču.

## Napomene

- Ako je postavka kvalitete zvuka (ekvilizator) ( $\mathcal{F}$  str. 33) podešena na "OFF", ne prikazuje se u izborniku "Property".
- Preporučamo korištenje isporučene hvataljke ili remena za nošenje na ruci ( $\mathscr{F}$  str. 6) pri uporabi uređaja. Međutim, uređaj možda neće moći pravilno brojati korake ovisno o načinu na koji je ureñaj pričvršćen ili u sljedećim slučajevima:
	- ako ureñaj koristite s vrpcom (opcija) oko vrata, struka, torbe, itd.
	- $-$  ako uređaj koristite u torbici koja se njiše u nepravilnom ritmu
	- ako ureñaj koristite tijekom kretanja gore i dolje ili pri njihanju lijevo/desno u vozilu
	- $-$ ako koristite uređaj pri bavljenju aktivnim sportom koji zahtijeva kretanje gore/dolje ili izložite ureñaj snažnom udarcu.
- Ureñaj izračunava udaljenost i utrošak kalorija na temelju brojanja koraka i prema unesenim vrijednostima za visinu/težinu/duljinu koraka ( $\mathscr F$  str. 38). Mogu se pojaviti netočnosti ovisno o načinu pričvršćivanja ureñaja, dobi ili spolu. Koristite ovu funkciju kao orijentaciju.

## Promjena redoslijeda pjesama (Sort)

Možete podesiti redoslijed pjesama prema redoslijedu albuma, albume prema redoslijedu izvođača, ili redoslijed naziva izvođača.

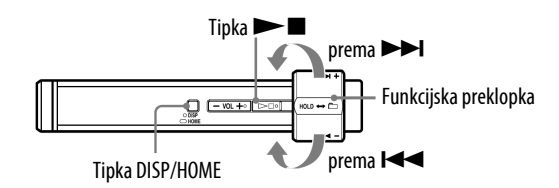

- A Pritisnite i zadržite tipku DISP/HOME dok se ne prikaže izbornik HOME.
- **2** Zakrenite funkcijsku preklopku za odabir  $\bigoplus$  (SETTINGS) i pritisnite  $\blacktriangleright$   $\blacksquare$  za potvrđivanje.
- $\bullet$  Zakrenite funkcijsku preklopku za odabir "Sort>" i pritisnite  $\blacktriangleright \blacksquare$  za potvrđivanje.
- D Zakrenite funkcijsku preklopku za odabir redoslijeda pjesama i pritisnite  $\blacktriangleright$  **I** za potvrđivanje.

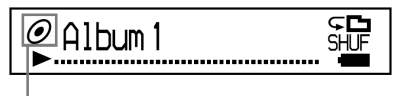

Indikator načina sortiranja

### Za povratak u prethodni izbornik

Pritisnite tipku DISP/HOME.

#### Popis redoslijeda pjesama

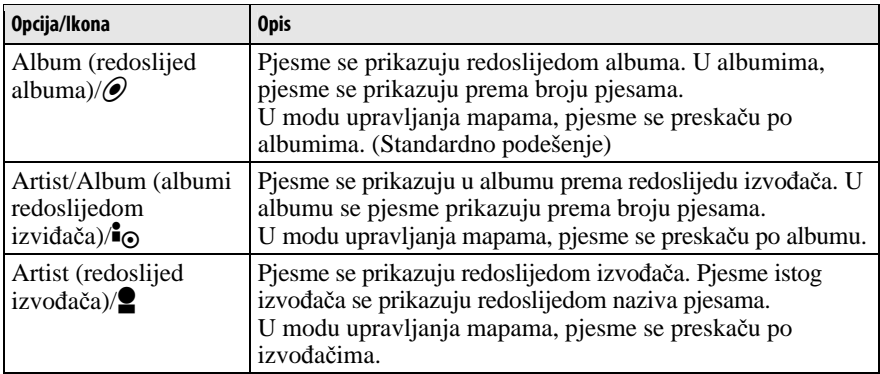

## Podešavanje glasnoće pomoću funkcije Preset Volume (Volume Mode)

Postoje dva moda podešavanja glasnoće. Manual (ručno podešavanje glasnoće):

Pritisnite VOL +/– za podešavanje glasnoće od 0 do 30.

Preset (prethodno podešena glasnoća):

Pritisnite VOL +/– za odabir jedne od tri prethodno podešene razine glasnoće: "Low" (niska), "Mid" (srednja) ili "Hi" (visoka).

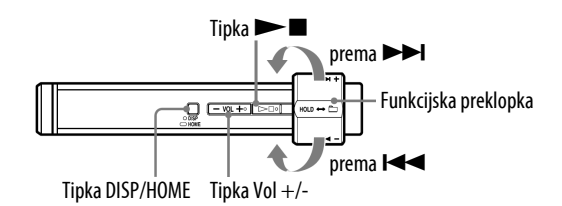

## Podešavanje glasnoće (Preset)

- A Pritisnite i zadržite tipku DISP/HOME dok se ne prikaže izbornik HOME.
- **2** Zakrenite funkcijsku preklopku za odabir  $\bigoplus$  (SETTINGS) i pritisnite  $\blacktriangleright$   $\blacksquare$  za potvrđivanje.
- C Zakrenite funkcijsku preklopku za odabir "Advanced Menu>" i pritisnite  $\blacktriangleright$  **II** za potvrđivanje.
- $\blacksquare$  Zakrenite funkcijsku preklopku za odabir "Sound>" i pritisnite  $\blacktriangleright \blacksquare$ za potvrđivanje.
- E Zakrenite funkcijsku preklopku za odabir "Volume Mode>" i pritisnite  $\blacktriangleright$   $\blacksquare$  za potvrđivanje.

Nastavlia se  $\overline{\psi}$ 

#### $\odot$  Zakrenite funkcijsku preklopku za odabir "Preset" i pritisnite  $\blacktriangleright \blacksquare$  za potvrđivanje.

Ispod i iznad natpisa "Low" se prikazuje crta.

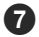

## G Zakrenite funkcijsku preklopku za podešavanje glasnoće za svaku vrijednost i pritisnite  $\blacktriangleright$  **II** za potvrđivanje.

Vrijednosti se prikazuju redoslijedom: "Low", "Mid" i "Hi". Uz ovu postavku, možete odabrati glasnoću ("Low", "Mid" ili "Hi") pritiskom na tipku VOL +/–.

#### Za povratak u prethodni izbornik

Pritisnite tipku DISP/HOME.

#### Napomena

• Ako je podešena funkcija AVLS ( $\mathcal{F}$  str. 36), stvarna glasnoća može biti manja od podešene. Isključivanjem funkcije AVLS, glasnoća se vraća na prethodno podešenu vrijednost.

Nastavlja se  $\mathcal{\Downarrow}$ 

## Vraćanje u ručni mod (Manual)

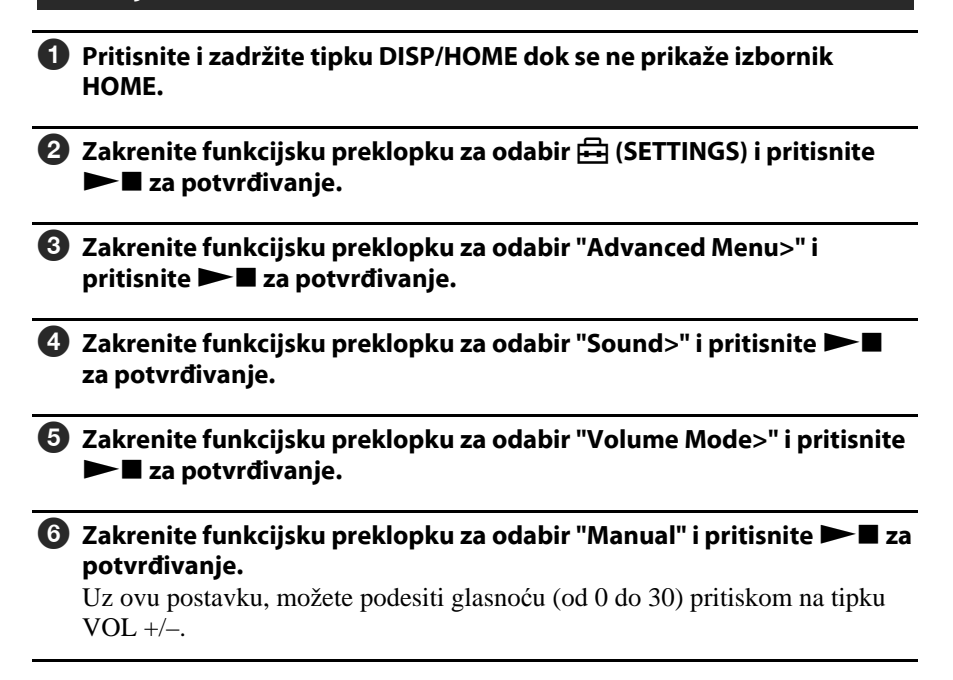

#### Za povratak u prethodni izbornik

Pritisnite tipku DISP/HOME.

## Osobno podešavanje zvuka (Equalizer)

Možete podesiti kvalitetu zvuka u skladu s vrstom glazbe.

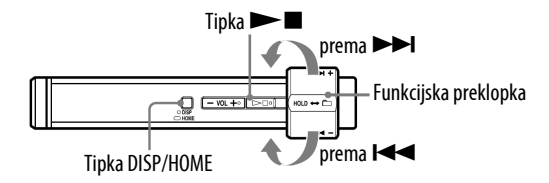

#### Napomena

• Kvalitetu zvuka ne možete podešavati pri uporabi FM prijemnika (samo NW-S202F/ S203F/S205F).

A Pritisnite i zadržite tipku DISP/HOME dok se ne prikaže izbornik HOME.

**2** Zakrenite funkcijsku preklopku za odabir  $\boxplus$  (SETTINGS) i pritisnite  $\blacktriangleright$   $\blacksquare$  za potvrđivanje.

C Zakrenite funkcijsku preklopku za odabir "Equalizer>" i pritisnite  $\blacktriangleright$   $\blacksquare$  za potvrđivanje.

D Zakrenite funkcijsku preklopku za odabir željenu kvalitetu zvuka i pritisnite  $\blacktriangleright$  **I** za potvrđivanje.

#### Za povratak u prethodni izbornik

Pritisnite tipku DISP/HOME.

### Popis opcija podešavanja zvuka

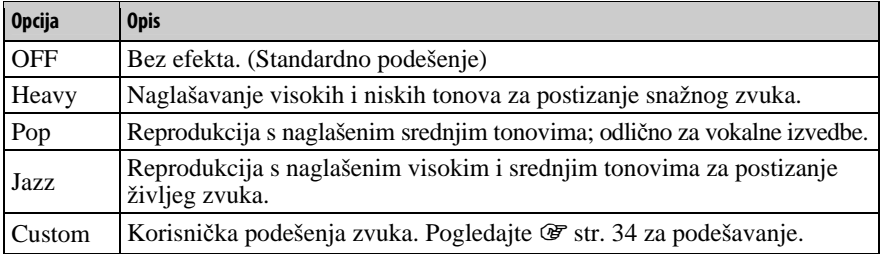

#### Napomene

- Ako odabrano podešenje uzrokuje izobličenje zvuka kad pojačate glasnoću, pokušajte je smanjiti.
- Ako vaša podešenja pohranjena kao "Custom" rezultiraju drugačijom razinom glasnoće u odnosu na ostala podešenja, možda ćete je morati kompenzirati ručnim ugañanjem glasnoće.

## Pohranjivanje željene kvalitete zvuka (Preset Custom)

Možete podesiti 7 razina za 5 frekvencijskih područja i pohraniti željenu kvalitetu zvuka. Pohranjene postavke možete odabrati kao "Custom" u "Osobno podešavanje zvuka (Equalizer)" (@ str. 33).

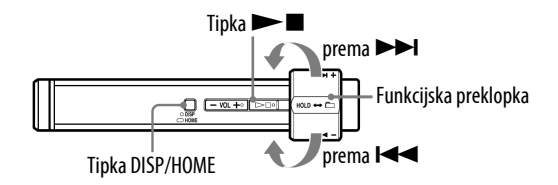

#### Napomena

- Kvalitetu zvuka ne možete pohranjivati pri uporabi FM prijemnika (samo NW-S202F/ S203F/S205F).
- A Pritisnite i zadržite tipku DISP/HOME dok se ne prikaže izbornik HOME.

**2** Zakrenite funkcijsku preklopku za odabir  $\boxplus$  (SETTINGS) i pritisnite  $\blacktriangleright$   $\blacksquare$  za potvrđivanje.

C Zakrenite funkcijsku preklopku za odabir "Advanced Menu>" i pritisnite  $\blacktriangleright$  **II** za potvrđivanje.

 $\bullet$  Zakrenite funkcijsku preklopku za odabir "Sound>" i pritisnite  $\blacktriangleright$ za potvrđivanje.

E Zakrenite funkcijsku preklopku za odabir "Preset Custom>" i pritisnite  $\blacktriangleright$   $\blacksquare$  za potvrđivanje.

Ispod i iznad najniže točke, prikazuje se crta.

**6** Zakrenite funkcijsku preklopku za odabir željene razine svakog frekvencijskog pojasa i pritisnite  $\blacktriangleright \blacksquare$  za potvrđivanje.

Kvaliteta zvuka se podešava od basova (bass) prema visokim frekvencijama (treble).

#### Za povratak u prethodni izbornik

Pritisnite tipku DISP/HOME.

## Podešavanje razine glasnoće (Dynamic Normalizer)

Možete odabrati smanjivanje glasnoće izmeñu pjesama. Uz ovu postavku, kod slušanja albuma uz reprodukciju slučajnim redoslijedom, glasnoća se smanjuje na prijelazu izmeñu pjesama kako bi se smanjila razlika u glasnoći snimanja.

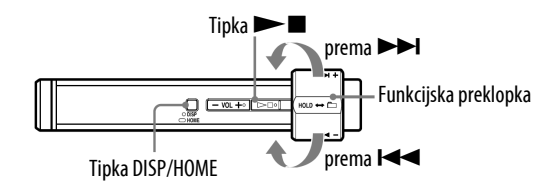

#### Napomena

- Funkciju smanjivanja razine glasnoće izmeñu pjesama ne možete odabrati pri uporabi FM prijemnika (samo NW-S202F/S203F/S205F).
- A Pritisnite i zadržite tipku DISP/HOME dok se ne prikaže izbornik HOME.
- **2** Zakrenite funkcijsku preklopku za odabir  $\Xi$  (SETTINGS) i pritisnite  $\blacktriangleright$   $\blacksquare$  za potvrđivanje.
- C Zakrenite funkcijsku preklopku za odabir "Advanced Menu>" i pritisnite  $\blacktriangleright$  **I** za potvrđivanje.
- $\bullet$  Zakrenite funkcijsku preklopku za odabir "Sound>" i pritisnite  $\blacktriangleright$ za potvrđivanje.
- E Zakrenite funkcijsku preklopku za odabir "D.Normalizer>" i pritisnite  $\blacktriangleright$   $\blacksquare$  za potvrđivanie.
- **6** Zakrenite funkcijsku preklopku za odabir "ON" i pritisnite  $\blacktriangleright$  **I** za potvrđivanje.

#### Isključivanje funkcije

Odaberite "OFF" u koraku **O**.

### Za povratak u prethodni izbornik

Pritisnite tipku DISP/HOME.

## Ograničavanje glasnoće (AVLS)

Možete uključiti AVLS (Automatic Volume Limiter System) za ograničavanje maksimalne glasnoće kako biste spriječili oštećenje sluha ili ometanje okoline. AVLS vam omogućuje slušanje glazbe uz ugodnu razinu glasnoće.

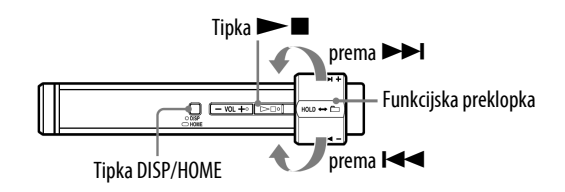

A Pritisnite i zadržite tipku DISP/HOME dok se ne prikaže izbornik HOME. 2 Zakrenite funkcijsku preklopku za odabir  $\bigoplus$  (SETTINGS) i pritisnite  $\blacktriangleright$   $\blacksquare$  za potvrđivanje. C Zakrenite funkcijsku preklopku za odabir "Advanced Menu>" i pritisnite  $\blacktriangleright$  **I** za potvrđivanje.

 $\bullet$  Zakrenite funkcijsku preklopku za odabir "Sound>" i pritisnite  $\blacktriangleright$ za potvrđivanje.

 $\overline{\mathbf{5}}$  Zakrenite funkcijsku preklopku za odabir "AVLS>" i pritisnite  $\blacktriangleright \blacksquare$  za potvrđivanje.

 $\bullet$  Zakrenite funkcijsku preklopku za odabir "ON" i pritisnite  $\blacktriangleright$  **I** za potvrđivanje.

Glasnoća se održava na umjerenoj razini.

### Isključivanje funkcije

Odaberite "OFF" u koraku **O**.

### Za povratak u prethodni izbornik

Pritisnite tipku DISP/HOME.

## `Ö`Savjet

• Prikazuje se "AVLS" kad se pritisne tipka VOL +/– ako je uključena funkcija AVLS.
# Isključenje zvučnog signala pri rukovanju uređajem (Beep)

Zvučne signale možete uključiti i isključiti.

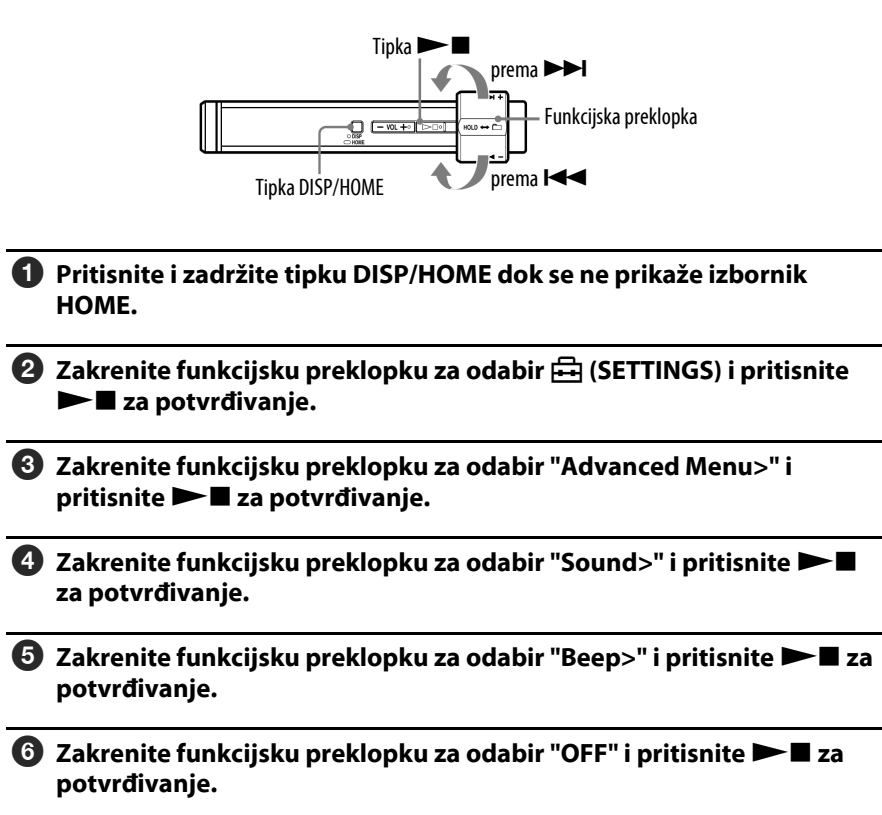

#### Uključenje zvučnih signala

Odaberite "ON" u koraku **6**.

#### Za povratak u prethodni izbornik

## Podešavanje informacija za brojač kalorija i udalienosti (Height/Weight)

Možete podesiti informacije (visinu/težinu/duljinu koraka) za izračunavanje potrošnje kalorija i prijeñene udaljenosti pri reprodukciji pjesama u SPORTS MODE načinu rada (@ str. 21).

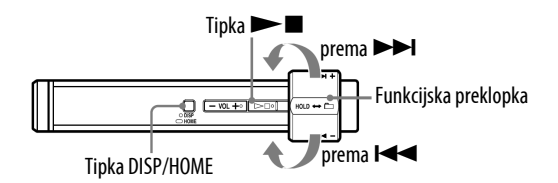

- A Pritisnite i zadržite tipku DISP/HOME dok se ne prikaže izbornik HOME.
- **2** Zakrenite funkcijsku preklopku za odabir  $\bigoplus$  (SETTINGS) i pritisnite  $\blacktriangleright$   $\blacksquare$  za potvrđivanje.
- C Zakrenite funkcijsku preklopku za odabir "Advanced Menu>" i pritisnite  $\blacktriangleright$  **I** za potvrđivanje.
- D Zakrenite funkcijsku preklopku za odabir "Height/Weight" i pritisnite  $\blacktriangleright$   $\blacksquare$  za potvrđivanje.
- E Zakrenite funkcijsku preklopku za odabir vrijednosti za "inch/lb" ili "cm/kg" i pritisnite  $\blacktriangleright$  **I** za potvrđivanje.
- G Zakrenite funkcijsku preklopku za odabir težine i pritisnite  $\blacktriangleright \blacksquare$  za potvrđivanje.

Standardno podešenje je "130lb" (ili 60kg)".

### $\bullet$  Zakrenite funkcijsku preklopku za odabir visine i pritisnite  $\blacktriangleright \blacksquare$  za potvrđivanje.

Standardno podešenje je "67inch" (ili 170cm)".

Nastavlja se  $\psi$ 

### **<sup>●</sup>** Nakon pritiska tipke ►■ za odabir "Walk Stride>", zakrenite funkcijsku preklopku za podešavanje duljine koraka pri hodanju, zatim pritisnite  $\blacktriangleright$  **I** za potvrđivanje.

Dulijna koraka izračunava se pomoću visine (unesene u koraku  $\bullet$ )  $\times$  0.5.

 $\bullet$  Nakon pritiska tipke  $\blacktriangleright$  **I** za odabir "Run Stride>", zakrenite funkcijsku preklopku za podešavanje duljine koraka pri hodanju, zatim pritisnite  $\blacktriangleright$  **I** za potvrđivanje.

Duljina koraka izračunava se pomoću visine (unesene u koraku  $\bullet$ ) × 0,7.

#### Za povratak na prethodni izbornik

Pritisnite tipku DISP/HOME.

## **O** Savjet

• Za visinu možete unijeti vrijednost od 80 do 250 cm, a za masu od 10 do 300 kg. U slučaju drukčijih vrijednosti, možete odabrati "Less" (minimalna vrijednost) ili "More" (maksimalna vrijednost). Odaberite približnu vrijednost.

#### Napomene

- Preporučamo korištenje isporučene hvataljke ili remena za nošenje na ruci ( $\mathscr{F}$  str. 6) pri uporabi ureñaja. Meñutim, može se pojaviti pogreška u brojanju koraka ovisno o načinu na koji je ureñaj pričvršćen ili u sljedećim slučajevima:
	- ako ureñaj koristite s vrpcom (opcija) oko vrata, struka, torbe, itd.
	- ako ureñaj koristite u torbici koja se njiše u nepravilnom ritmu
	- ako ureñaj koristite tijekom kretanja gore i dolje ili pri njihanju lijevo/desno u vozilu
	- ako koristite ureñaj pri bavljenju aktivnim sportom koji zahtijeva kretanje gore/dolje ili izložite ureñaj snažnom udarcu.
- Ureñaj izračunava udaljenost i utrošak kalorija na temelju brojanja koraka i prema unesenim vrijednostima za visinu/težinu/duljinu koraka ( $\mathcal F$  str. 38). Mogu se pojaviti netočnosti ovisno o načinu pričvršćivanja ureñaja, dobi ili spolu. Koristite ovu funkciju kao orijentaciju.
- Kod mjerenja kalorija, izbornik G Sensor (@ str. 40) treba biti uključen.
- Informacije podešene za "Height/Weight" koriste se samo u svrhu izračunavanja prijeñene udaljenosti i potrošnje kalorija. Te informacije se ne prenose putem USB veze.
- Promijenite li vrijednost za visinu (korak G) nakon podešavanja duljine koraka (koraci  $\Theta$  i  $\Theta$ ), također se mijenja duljina koraka i potrebno ju je ponovno izračunati.

## Podešavanje G Sensora (G Sensor)

Ugrañeni G Sensor prepoznaje promjene brzine i omogućuje funkcije poput brojanja koraka, prijeñene udaljenosti i potrošenih kalorija, ili promjenu načina reprodukcije potresanjem uređaja 3 puta ( $\mathcal{F}$  str. 20). G Sensor možete i isključiti.

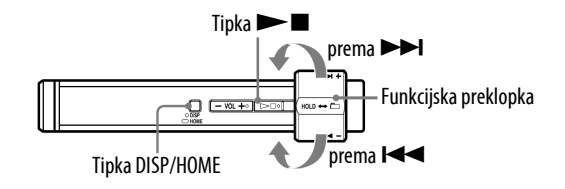

- A Pritisnite i zadržite tipku DISP/HOME dok se ne prikaže izbornik HOME.
- **2** Zakrenite funkcijsku preklopku za odabir  $\Box$  (SETTINGS) i pritisnite  $\blacktriangleright$   $\blacksquare$  za potvrđivanje.
- C Zakrenite funkcijsku preklopku za odabir "Advanced Menu>" i pritisnite  $\blacktriangleright$  **No za potvrđivanie.**
- $\bullet$  Zakrenite funkcijsku preklopku za odabir "G Sensor>" i pritisnite  $\blacktriangleright$   $\blacksquare$ za potvrđivanje.

### E Zakrenite funkcijsku preklopku za odabir sljedećeg G Sensor podešenja i pritisnite  $\blacktriangleright$  **za potvrđivanje.**

- ON-MusicPB: Aktivira G Sensor tijekom reprodukcije ili FM prijema (samo NW-S202F/S203F/S205F). (Standardno podešenje) Preporuča se za slušanje pjesama prilikom bavljenja sportom.
- ON-Anytime: Aktivira G Sensor uvijek. Preporuča se ako želite saznati koliko koraka ste prešli ili kalorija potrošili tijekom dana. Meñutim, čak i ako ne koristite ureñaj, G Sensor ostaje uključen i troši bateriju.
- OFF: G Sensor je isključen. Preporuča se za smanjenu potrošnju i dužu uporabu uređaja.

Nastavlia se  $\sqrt{2}$ 

## č Savjet

• Kad je izbornik G Sensor podešen na "ON-MusicPB" ili "ON-Anytime", u izborniku "Step" ili "Calorie" pojavljuje se "G" ( $\mathscr{F}$  str. 27).

## Napomene

- Preporučamo korištenje isporučene hvataljke ili remena za nošenje na ruci ( $\mathscr F$  str. 6) pri uporabi ureñaja. Meñutim, može se pojaviti pogreška u brojanju koraka ovisno o načinu na koji je ureñaj pričvršćen ili u sljedećim slučajevima:
	- ako ureñaj koristite s vrpcom (opcija) oko vrata, struka, torbe, itd.
	- ako ureñaj koristite u torbici koja se njiše u nepravilnom ritmu
	- ako ureñaj koristite tijekom kretanja gore i dolje ili pri njihanju lijevo/desno u vozilu
	- $-$ ako koristite uređaj pri bavljenju aktivnim sportom koji zahtijeva kretanje gore/dolje ili izložite ureñaj snažnom udarcu.

### Za povratak na prethodni izbornik

## Prikaz podataka brojača koraka (Count History)

Podaci brojača koraka pohranjuju se kod brojanja koraka dok je izbornik G Sensor podešen na "ON" ( $\mathcal{F}$  str. 40). Možete prikazati do 7 skupina najnovijih zabilježenih podataka.

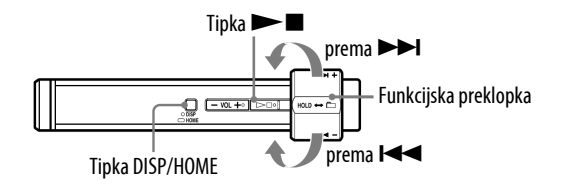

### A Pritisnite i zadržite tipku DISP/HOME dok se ne prikaže izbornik HOME.

**2** Zakrenite funkcijsku preklopku za odabir  $\Box$  (SETTINGS) i pritisnite  $\blacktriangleright$   $\blacksquare$  za potvrđivanje.

### C Zakrenite funkcijsku preklopku za odabir "Count History>" i pritisnite  $\blacktriangleright$   $\blacksquare$  za potvrđivanie.

Na pokazivaču su slijeva nadesno redom prikazani datum, broj koraka, udaljenost i potrošene kalorije. Zakretanjem funkcijske preklopke možete odabrati prethodni ili sljedeći zabilježen podatak.

## ີ່ Savjet

- Najnoviji zabilježen podatak je uvijek prikazan na vrhu.
- Podesite li izbornik Counter Reset (@ str. 43) na "Daily", uređaj pohranjuje podatke dnevno.
- Aktiviranjem izbornika Reset All Setting ( $\mathscr{F}$  str. 49) možete izbrisati podatke brojača.

### Za povratak na prethodni izbornik

## Podešavanje načina resetiranja brojača (Counter Reset)

Možete resetirati pohranjene podatke brojača. Standardno je podešeno "Daily".

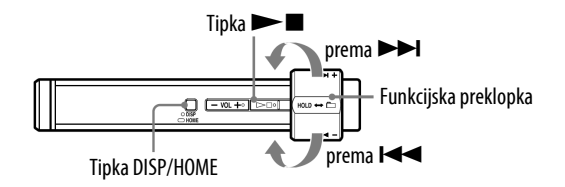

- A Pritisnite i zadržite tipku DISP/HOME dok se ne prikaže izbornik HOME.
- **2** Zakrenite funkcijsku preklopku za odabir  $\bigoplus$  (SETTINGS) i pritisnite  $\blacktriangleright$   $\blacksquare$  za potvrđivanje.
- C Zakrenite funkcijsku preklopku za odabir "Counter Reset>" i pritisnite  $\blacktriangleright$   $\blacksquare$  za potvrđivanje.

### D Zakrenite funkcijsku preklopku za odabir sljedećeg načina resetiranja i pritisnite  $\blacktriangleright$  **I** za potvrđivanje.

- Now: Resetira pohranjene podatke brojača sada.
- Daily: Resetira pohranjene podatke brojača kad podešeni sat ureñaja ( $\mathcal{F}$  str. 44) pokazuje 0:00.

• OFF: Resetiranje je isključeno.

Želite li odabrati "Now", odaberite "OK" i pritisnite  $\blacktriangleright \blacksquare$  za potvrđivanje. Odaberete li "Cancel" i pritisnete  $\blacktriangleright$  za potvrđivanje, vrati se izbornik za odabir načina resetiranja.

### Za povratak na prethodni izbornik

## Podešavanje sata i datuma (Set Date-Time)

Možete podesiti točno vrijeme i datum.

Datum i vrijeme možete podesiti na automatsku sinkronizaciju s računalom, ili ručno na uređaju.

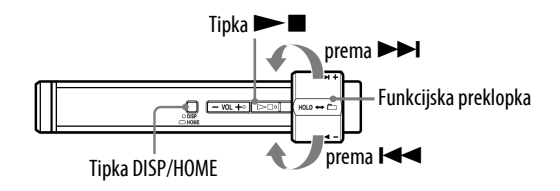

- A Pritisnite i zadržite tipku DISP/HOME dok se ne prikaže izbornik HOME.
- **2** Zakrenite funkcijsku preklopku za odabir  $\bigoplus$  (SETTINGS) i pritisnite  $\blacktriangleright$   $\blacksquare$  za potvrđivanie.
- C Zakrenite funkcijsku preklopku za odabir "Advanced Menu>" i pritisnite  $\blacktriangleright$  **I** za potvrđivanje.
- D Zakrenite funkcijsku preklopku za odabir "Date-Time>" i pritisnite  $\blacktriangleright$   $\blacksquare$  za potvrđivanje.
- E Zakrenite funkcijsku preklopku za odabir "Set Date-Time>" i pritisnite  $\blacktriangleright$   $\blacksquare$  za potvrđivanje.
- F Zakrenite funkcijsku preklopku za odabir "Automatic" ili "Manual" i pritisnite  $\blacktriangleright$  **I** za potvrđivanje.
	- Automatic: Sinkronizira datum i vrijeme s vašim računalom kad ureñaj spojite na računalo i pokrenete SonicStage softver.
	- Manual: Za ručno podešavanje datuma i vremena.
	- Odaberete li "Automatic", izbornik SETTINGS se zatvara.
	- Odaberete li "Automatic", iznad i ispod znamenki godine prikazuje se crta. Nastavite s koracima  $\Omega$  i  $\Omega$ .

Nastavlja se  $\psi$ 

#### G Zakrenite funkcijsku preklopku za podešavanje godine i pritisnite  $\blacktriangleright$   $\blacksquare$  za potvrđivanie.

Iznad i ispod znamenki mjeseca prikazuje se crta.

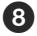

## G Kao u koraku  $\Omega$ , podesite mjesec, dan, sate i minute.

Nakon zakretanja funkcijske preklopke za podešavanje datuma i vremena, pritisnite tipku  $\blacktriangleright$  **za potvrđivanje.** 

#### Za povratak u prethodni izbornik

Pritisnite tipku DISP/HOME.

#### Za prikaz točnog vremena

Postupite na jedan od sljedećih načina.

- Odaberite "Clock" u postupku "Promjena moda prikaza" (@ str. 27).
- Ako je aktivirana funkcija HOLD, pritisnite bilo koju tipku.

### ີ່ Saviet

• Možete odabrati format datuma izmeñu "mjesec/dan" ili "dan/mjesec". Takoñer možete odabrati 12 ili 24 satni format sata. Pogledajte "Podešavanje formata datuma (Date Disp Type)" ( $\mathscr{F}$  str. 46) ili "Podešavanje formata sata (Time Disp Type)" ( $\mathscr{F}$  str. 47).

#### Napomene

- Ako se uređaj ne upotrebljava duže vrijeme, postavke datuma i vremena možda će trebati ponovno podesiti.
- Ako nije podešeno točno vrijeme, u izborniku "Clock" ( $\mathscr F$  str. 27) se prikazuje "---".

## Podešavanje formata datuma (Date Disp Type)

Možete podesiti format prikaza datuma (@ str. 44). Odaberite "mjesec/dan" ili "dan/mjesec".

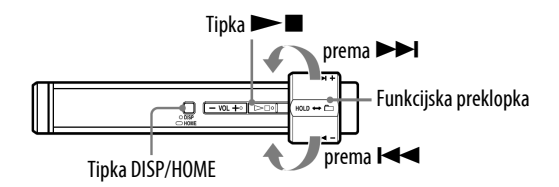

- A Pritisnite i zadržite tipku DISP/HOME dok se ne prikaže izbornik HOME.
- **2** Zakrenite funkcijsku preklopku za odabir  $\bigoplus$  (SETTINGS) i pritisnite  $\blacktriangleright$   $\blacksquare$  za potvrđivanje.
- C Zakrenite funkcijsku preklopku za odabir "Advanced Menu>" i pritisnite  $\blacktriangleright$  **I** za potvrđivanje.
- D Zakrenite funkcijsku preklopku za odabir "Date-Time>" i pritisnite  $\blacktriangleright$   $\blacksquare$  za potvrđivanje.
- E Zakrenite funkcijsku preklopku za odabir "Date Disp Type>" i pritisnite  $\blacktriangleright \blacksquare$  za potvrđivanje.
- F Zakrenite funkcijsku preklopku za odabir formata datuma i pritisnite  $\blacktriangleright$   $\blacksquare$  za potvrđivanje.
	- mm/dd: Datum se prikazuje u formatu "mjesec/dan". (Standardno podešenje)
	- dd/mm: Datum se prikazuje u formatu "dan/mjesec".

#### Za povratak u prethodni izbornik

## Podešavanje formata sata (Time Disp Type)

Za prikaz sata ( $\mathcal{F}$  str. 44) možete odabrati 12 ili 24 satni format. Standardno je odabran format "24h".

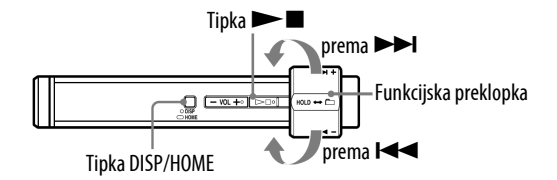

- A Pritisnite i zadržite tipku DISP/HOME dok se ne prikaže izbornik HOME.
- **2** Zakrenite funkcijsku preklopku za odabir  $\bigoplus$  (SETTINGS) i pritisnite  $\blacktriangleright$   $\blacksquare$  za potvrđivanje.
- C Zakrenite funkcijsku preklopku za odabir "Advanced Menu>" i pritisnite  $\blacktriangleright$  **I** za potvrđivanje.
- D Zakrenite funkcijsku preklopku za odabir "Date-Time>" i pritisnite  $\blacktriangleright$   $\blacksquare$  za potvrđivanje.
- E Zakrenite funkcijsku preklopku za odabir "Time Disp Type>" i pritisnite  $\blacktriangleright$  **I** za potvrđivanje.
- F Zakrenite funkcijsku preklopku za odabir "12h" ili "24h" i pritisnite  $\blacktriangleright$   $\blacksquare$  za potvrđivanje.

#### Za povratak u prethodni izbornik

## Prikaz podataka o uređaju (Information)

Možete prikazati podatke o ureñaju, kao što je naziv proizvoda, kapacitet ugrađene flash memorije, serijski broj i verzija ugrađenog softvera.

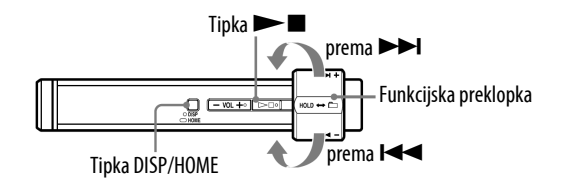

- A Pritisnite i zadržite tipku DISP/HOME dok se ne prikaže izbornik HOME.
- **2** Zakrenite funkcijsku preklopku za odabir  $\bigoplus$  (SETTINGS) i pritisnite  $\blacktriangleright$   $\blacksquare$  za potvrđivanje.
- C Zakrenite funkcijsku preklopku za odabir "Advanced Menu>" i pritisnite  $\blacktriangleright$  **I** za potvrđivanje.

D Zakrenite funkcijsku preklopku za odabir "Information>" i pritisnite  $\blacktriangleright$   $\blacksquare$  za potvrđivanje.

Zakrenite funkcijsku preklopku za prikaz sljedećih podataka.

- **1: naziv proizvoda**
- **2: kapacitet ugra**ñ**ene flash memorije**
- **3: serijski broj**
- **4: verzija ugra**ñ**enog softvera**

E Pritisnite i zadržite tipku DISP/HOME dok se ne promijeni prikaz.

#### Za povratak u prethodni izbornik

## Resetiranje postavki na tvorničke vrijednosti (Reset All Settings)

Ureñaj možete resetirati na tvorničke vrijednosti. Resetiranjem se ne briše glazba koju ste prebacili u uređaj.

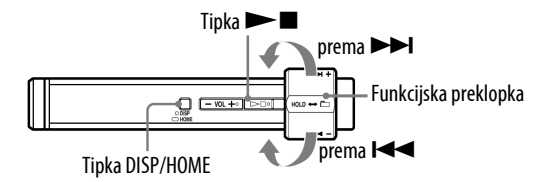

#### Napomena

• Raspoloživo samo kad koristite funkciju ALL SONGS u stop modu.

A Pritisnite i zadržite tipku DISP/HOME dok se ne prikaže izbornik HOME.

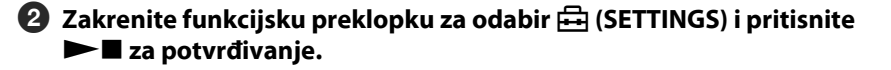

C Zakrenite funkcijsku preklopku za odabir "Advanced Menu>" i pritisnite  $\blacktriangleright$  **I** za potvrđivanje.

 $\blacksquare$  Zakrenite funkcijsku preklopku za odabir "Initialize>" i pritisnite  $\blacktriangleright \blacksquare$ za potvrđivanje.

E Zakrenite funkcijsku preklopku za odabir "Reset All Settings>" i pritisnite  $\blacktriangleright$  **I** za potvrđivanje.

 $\bullet$  Zakrenite funkcijsku preklopku za odabir "OK" i pritisnite  $\blacktriangleright$  **I** za potvrđivanje.

Kad je resetiranje gotovo, prikazuje se natpis "COMPLETE".

#### Za povratak u prethodni izbornik

Pritisnite tipku DISP/HOME.

#### Za odustajanje od povratka na tvornička podešenja

Odaberite "Cancel" u koraku  $\bullet$  i pritisnite tipku  $\bullet$  za potvrđivanje.

## Formatiranje memorije (Format)

Možete formatirati ugrađenu flash memoriju uređaja.

Ako se memorija formatira, obrisat će se sva glazba i ostali pohranjeni podaci. Obavezno provjerite sadržaj memorije prije formatiranja.

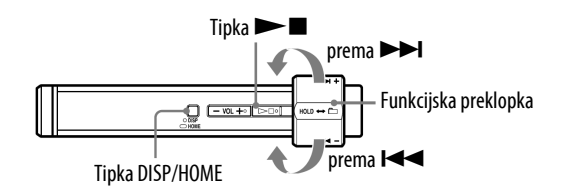

#### Napomena

• Raspoloživo samo kad koristite funkciju ALL SONGS u stop modu.

A Pritisnite i zadržite tipku DISP/HOME dok se ne prikaže izbornik HOME.

**2** Zakrenite funkcijsku preklopku za odabir  $\Xi$  (SETTINGS) i pritisnite  $\blacktriangleright$   $\blacksquare$  za potvrđivanje.

C Zakrenite funkcijsku preklopku za odabir "Advanced Menu>" i pritisnite  $\blacktriangleright$  **II** za potvrđivanje.

 $\bullet$  Zakrenite funkcijsku preklopku za odabir "Initialize>" i pritisnite  $\blacktriangleright$   $\blacksquare$ za potvrđivanje.

 $\bullet$  Zakrenite funkcijsku preklopku za odabir "Format>" i pritisnite  $\blacktriangleright$ za potvrđivanje.

**G** Zakrenite funkcijsku preklopku za odabir "OK" i pritisnite  $\blacktriangleright \blacksquare$  za potvrđivanje.

Prikazuje se natpis "FORMATTING..." i započinje formatiranje. Kad je formatiranje završeno, prikazuje se natpis "COMPLETE".

Nastavlja se  $\psi$ 

### Za povratak u prethodni izbornik

Pritisnite tipku DISP/HOME.

### Za odustajanje od formatiranja memorije

Odaberite "Cancel" u koraku  $\odot$  i pritisnite tipku  $\blacktriangleright$  **za potvrđivanje.** 

## Napomena

• Nemojte formatirati ugrađenu flash memoriju uređaja pomoću Windows Explorera.

## Promjena postavke USB spajanja (USB Power)

Ovisno o načinu uporabe računala, ako je napajanje preko USB priključnice (USB Bus Powered) nedovoljno, može doći do nepotpunog prijenosa podataka s računala u uređaj. U tom slučaju, promjena postavke USB spajanja (USB Power) na "100mA" može poboljšati prijenos podataka. Standardna postavka je "500mA".

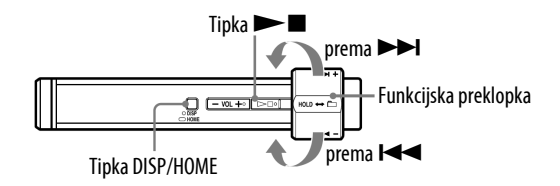

#### Napomena

• Podešavanje nije moguće dok je uspostavljana USB veza.

A Pritisnite i zadržite tipku DISP/HOME dok se ne prikaže izbornik HOME.

**2** Zakrenite funkcijsku preklopku za odabir  $\boxplus$  (SETTINGS) i pritisnite  $\blacktriangleright$   $\blacksquare$  za potvrđivanje.

C Zakrenite funkcijsku preklopku za odabir "Advanced Menu>" i  $\mathsf{primitive} \blacktriangleright \blacksquare$  za potvrđivanie.

D Zakrenite funkcijsku preklopku za odabir "USB Power>" i pritisnite  $\blacktriangleright$   $\blacksquare$  za potvrđivanje.

E Zakrenite funkcijsku preklopku za odabir "100mA" ili "500mA" i pritisnite  $\blacktriangleright$  **I** za potvrđivanie.

#### Za povratak u prethodni izbornik

Pritisnite tipku DISP/HOME.

## ີ່ Savieti

- Kod spajanja uređaja s prijenosnim računalom, preporučujemo spajanje računala na vanjsko napajanje.
- Vrijeme punjenja je dulje ako je postavka "USB Power" podešena na "100mA".

# Podešavanje orijentacije pokazivača lijevo/ desno (Disp. Rotation)

Možete promijeniti orijentaciju prikaza na pokazivaču kako biste si olakšali rukovanje ureñajem, primjerice kod uporabe ureñaja s isporučenom hvataljkom ili remenom za nošenje na ruci.

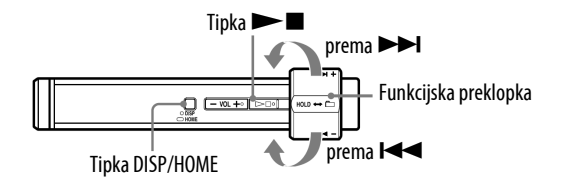

- A Pritisnite i zadržite tipku DISP/HOME dok se ne prikaže izbornik HOME.
- **2** Zakrenite funkcijsku preklopku za odabir  $\boxplus$  (SETTINGS) i pritisnite  $\blacktriangleright$   $\blacksquare$  za potvrđivanje.
- C Zakrenite funkcijsku preklopku za odabir "Advanced Menu>" i pritisnite  $\blacktriangleright$  **I** za potvrđivanje.
- D Zakrenite funkcijsku preklopku za odabir "Disp. Rotation>" i pritisnite  $\blacktriangleright$   $\blacksquare$  za potvrđivanje.
- E Zakrenite funkcijsku preklopku za odabir "ON" ili "OFF" i pritisnite  $\blacktriangleright$   $\blacksquare$  za potvrđivanie.

Standardno je podešeno "OFF".

#### Za povratak u prethodni izbornik

Pritisnite tipku DISP/HOME.

## `Ö` Savjet

• Čak i ako promijenite orijentaciju pokazivača, rad funkcijske preklopke ( $\blacktriangleleft$  ( $\blacktriangleright$ ) ili VOL +/–) neće se promijeniti.

#### Napomena

• Čak i ako promijenite orijentaciju pokazivača na opisani način, orijentacija Power Save prikaza (@F str. 54) za ALL SONGS (@F str. 13) ili PLAYLIST (@F str. 14) ne može se promijeniti.

# Štednja energije (Power Save)

Prikaz na pokazivaču promijeni se u Power Save prikaz kad uređajem ne rukujete neko vrijeme (oko 15 sekundi).

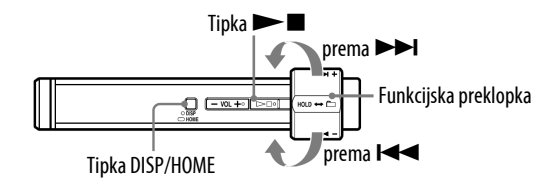

- A Pritisnite i zadržite tipku DISP/HOME dok se ne prikaže izbornik HOME.
- **2** Zakrenite funkcijsku preklopku za odabir  $\bigoplus$  (SETTINGS) i pritisnite  $\blacktriangleright$   $\blacksquare$  za potvrđivanje.
- C Zakrenite funkcijsku preklopku za odabir "Advanced Menu>" i pritisnite  $\blacktriangleright$  **I** za potvrđivanje.
- D Zakrenite funkcijsku preklopku za odabir "Power Save>" i pritisnite  $\blacktriangleright$   $\blacksquare$  za potvrđivanje.
- E Zakrenite funkcijsku preklopku za odabir postavke štednje energije i pritisnite  $\blacktriangleright$  **I** za potvrđivanje.

#### Za povratak u prethodni izbornik

Pritisnite tipku DISP/HOME.

#### Popis opcija štednje energije

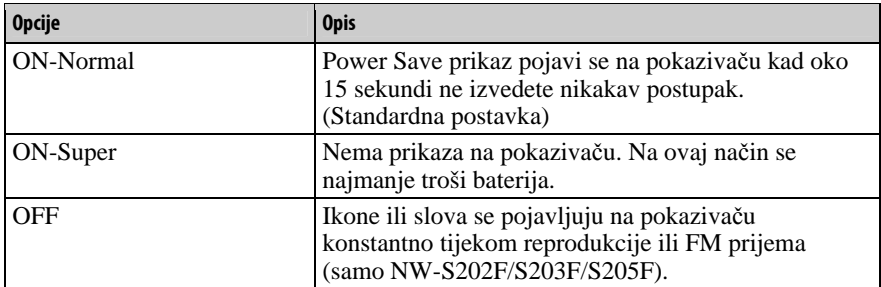

## Slušanje FM radija

Možete slušati FM radio. Prije uporabe uređaja, napunite ugrađenu bateriju ( $\mathcal{F}$  str. 62) i spojite slušalice u pripadajuću priključnicu.

## 1 Uključivanje FM radija

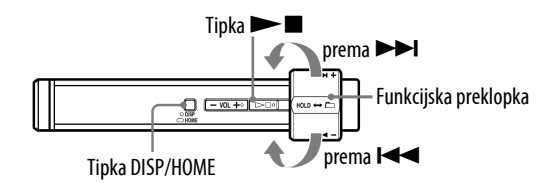

### A Pritisnite i zadržite tipku DISP/HOME dok se ne prikaže izbornik HOME.

**2** Zakrenite funkcijsku preklopku za odabir  $\mathbb{F}$  (FM) i pritisnite  $\blacktriangleright$  **I** za potvrđivanje.

Prikazuje se izbornik FM radija.

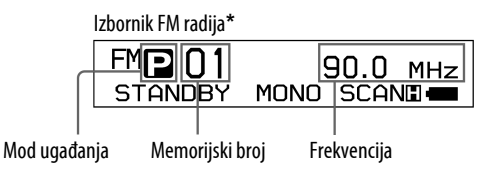

**\*** Stvaran izgled izbornika FM radija može se razlikovati, ovisno o modelu.

Nastavlja se  $\mathcal{\Downarrow}$ 

### Isključivanje FM radija i povratak na reprodukciju glazbe

Pritisnite i zadržite tipku DISP/HOME dok se ne prikaže izbornik HOME i zatim odaberite  $\mathcal J$  (ALL SONGS) ili  $\mathcal D$  (PLAYLIST) iz izbornika te pritisnite  $\mathcal D$  za potvrđivanje.

Ako u listi nema pjesama, odaberite  $\pi$  (ALL SONGS).

#### Kratkotrajno isključivanje zvuka FM radija

Pritiskom na tipku  $\blacktriangleright$ , isključuje se zvuk FM radija. FM radio prelazi u pripravno stanje nakon približno 5 sekundi i pokazivač se isključuje. Pritiskom na tipku  $\blacktriangleright$ , FM radio se ponovno uključuje.

#### Napomene

- Zakrenete li funkcijsku preklopku prema  $\blacktriangleleft$  ( $\blacktriangleright$ ) dok je uređaj u pripravnom stanju, odabire se prethodni (ili sljedeći) memorijski broj ili frekvencija. Pri tome se ne čuje zvuk, bez obzira na podešenje tipke VOL +/–.
- Tijekom FM prijema,  $\blacktriangle$  (SPORTS MODE) i  $\oslash$  (STOPWATCH) se ne pojavljuju u HOME prikazu.
- Tijekom FM prijema ne možete promijeniti prikaz pritiskom tipke DISP/HOME.

### 2 Automatsko ugađanje postaja (FM Auto Preset)

Možete automatski ugoditi i pohraniti dostupne postaje (do 30 postaja) odabirom opcije "FM Auto Preset". Funkcija je prikladna kod prve uporabe FM radija ili kad se preselite u neko drugo područje.

#### Napomena

• Funkcija "FM Auto Preset" obrisat će sve prethodno pohranjene postaje.

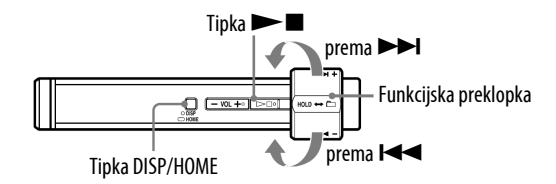

#### A Pritisnite i zadržite tipku DISP/HOME dok se ne prikaže izbornik HOME.

**2** Zakrenite funkcijsku preklopku za odabir  $\bigoplus$  (SETTINGS) i pritisnite  $\blacktriangleright$   $\blacksquare$  za potvrđivanje.

#### C Zakrenite funkcijsku preklopku za odabir "FM Auto Preset>" i pritisnite  $\blacktriangleright$  **No za potvrđivanie.**

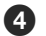

#### $\bullet$  Zakrenite funkcijsku preklopku za odabir "OK" i pritisnite  $\blacktriangleright$   $\blacksquare$  za potvrđivanje.

Primljene postaje će se pohraniti redom od nižih prema višim frekvencijama. Kad je pohranjivanje dovršeno, prikazuje se "COMPLETE" i čuje se prva pohranjena postaja.

#### Za prekidanje pretraživanja postaja

Odaberite "Cancel" u koraku  $\bullet$  i pritisnite tipku  $\blacktriangleright$ .

#### Za povratak u prethodni izbornik

Pritisnite tipku DISP/HOME.

#### Ako se pohrani više neželjenih postaja

Ako su smetnje izražene ili je prijem previše osjetljiv, promijenite postavku prijema ( $\mathcal{F}$  str. 60) na "Low".

## 3 Odabir radiopostaja

Na raspolaganju su dva načina odabira radiopostaja (ručno ili iz memorije).

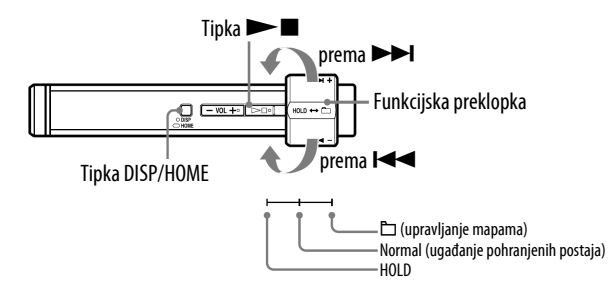

Pomaknite funkcijsku preklopku u položaj s ikonom mape kako biste odabrali mod ručnog ugañanja. Pomaknite funkcijsku preklopku u položaj Normal za odabir iz memorije.

- **Manual Tuning:** U modu ručnog ugañanja možete birati postaje po frekvencijama.
- **Preset Tuning:** U modu odabira pohranjenih postaja možete odabrati postaje prema memorijskom broju.

Nastavlja se  $\psi$ 

#### Ručno ugađanje

Na pokazivaču uređaja se redom prikazuju  $\mathbb{Z}$ , frekvencija i memorijski broj.

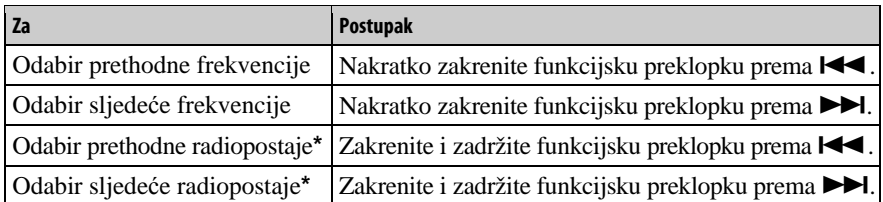

\* Ako zakrenete i zadržite funkcijsku preklopku na  $\blacktriangleleft$  ( $\blacktriangleright$ ) tijekom prijema FM postaje, ugodit će se prethodna (ili sljedeća) postaja. Ako je prijem postaje moguć, postaja se prima.

Ako su smetnje izražene ili je prijem previše osjetljiv, promijenite postavku prijema ( $\mathcal{F}$  str. 60) na "Low".

Ako zakrenete funkcijsku preklopku na  $\blacktriangleright$   $\blacktriangleright$  tijekom pripravnog stanja ureñaja, frekvencija se smanjuje (ili povećava) i prethodna (ili sljedeća) postaja nije pronađena i ne čuje se zvuk.

#### Ugađanje iz memorije

Na pokazivaču uređaja se redom prikazuju  $\blacksquare$ , memorijski broj i frekvencija.

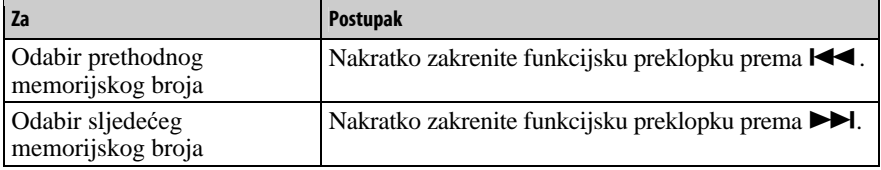

#### Napomena

• Nije moguće odabrati postaje ako nisu prethodno pohranjene. Pohranite postaje pomoću funkcije "FM Auto Preset" ( $\mathscr F$  str. 56).

### `ৣÖ´ Poboljšavanje prijema

• Žice slušalica služe kao antena. Zato ih razvucite koliko god je to moguće.

# Ručno pohranjivanje željenih postaja

Možete pohraniti radiopostaju koju funkcija "FM Auto Preset" nije pohranila  $(F \, \text{str. 56})$ .

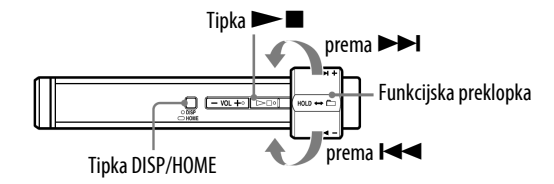

## $\bullet$  Odaberite željenu frekvenciju ručnim ugađanjem ( $\circledast$  str. 57).

## **2** Pritisnite i zadržite tipku  $\blacktriangleright$  **I**.

Ugađa se frekvencija ugođena u koraku  $\bullet$  i lijevo do frekvencije se prikazuje memorijski broj.

## ີ່ Saviet

• Moguće je pohraniti do 30 postaja (P01 do P30).

#### Napomena

• Memorijski brojevi se uvijek redaju od nižih prema višim frekvencijama.

## Brisanje pohranjenih postaja

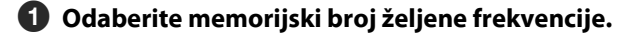

**2** Pritisnite i zadržite tipku  $\blacktriangleright$ **I**.

#### $\bullet$  Zakrenite funkcijsku preklopku za odabir "OK" i pritisnite  $\blacktriangleright$  **I** za potvrđivanje.

Pohranjena radiopostaja se briše i prikazuje se sljedeća.

#### Za odustajanje od brisanja pohranjenih postaja

Odaberite "Cancel" u koraku  $\bullet$  i pritisnite tipku  $\blacktriangleright$ .

# Podešavanje prijema (Scan Sens)

Kod uporabe funkcija "FM Auto Preset" (@ str. 56) ili "Manual Tuning" ( $\mathscr F$  str. 57), možda će se pohraniti nepotrebne postaje zbog toga što je prijem preosjetljiv. U tom slučaju podesite osjetljivost na "Low". Postavka "High" je standardna.

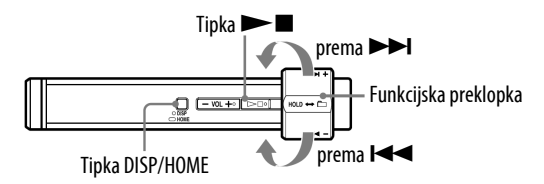

- A Pritisnite i zadržite tipku DISP/HOME dok se ne prikaže izbornik HOME.
- **2** Zakrenite funkcijsku preklopku za odabir  $\Xi$  (SETTINGS) i pritisnite  $\blacktriangleright$   $\blacksquare$  za potvrđivanje.
- C Zakrenite funkcijsku preklopku za odabir "Scan Sens>" i pritisnite  $\blacktriangleright$   $\blacksquare$  za potvrđivanje.
- $\bullet$  Zakrenite funkcijsku preklopku za odabir "Low" i pritisnite  $\blacktriangleright$  **I** za potvrđivanje.

#### Za vraćanje na prethodnu postavku

Odaberite "High" u koraku  $\bullet$  i pritisnite  $\blacktriangleright$  **za potvrđivanje.** 

#### Za povratak u prethodni izbornik

## Odabir mono ili stereo zvuka (Mono/Auto)

Ako se tijekom FM prijema pojave smetnje, podesite prijem na "Mono". Ako odaberete opciju "Auto", odabir izmeñu stereo i mono se vrši automatski, ovisno o stanju prijema. Postavka "Auto" je standardna.

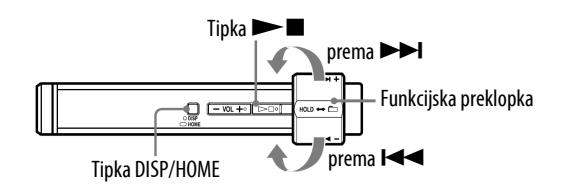

- A Pritisnite i zadržite tipku DISP/HOME dok se ne prikaže izbornik HOME.
- **2** Zakrenite funkcijsku preklopku za odabir  $\oplus$  (SETTINGS) i pritisnite  $\blacktriangleright$   $\blacksquare$  za potvrđivanje.
- C Zakrenite funkcijsku preklopku za odabir "Mono/Auto>" i pritisnite  $\blacktriangleright$   $\blacksquare$  za potvrđivanje.

 $\bullet$  Zakrenite funkcijsku preklopku za odabir "Mono" i pritisnite  $\blacktriangleright \blacksquare$  za potvrđivanje.

#### Za vraćanje na prethodnu postavku

Odaberite "Auto" u koraku  $\Phi$  i pritisnite  $\blacktriangleright \blacksquare$  za potvrđivanje.

#### Za povratak u prethodni izbornik

# Punjenje baterije uređaja

#### Uređaj se puni dok je spojen s računalom.

Za spajanje uređaja na računalo koristite isporučeni USB kabel.

Kad indikator stanja baterije postane **EULI**, punjenje je završeno (vrijeme punjenja je približno 45 minuta**\***).

Napunite bateriju ureñaja do kraja prije prve uporabe (dok se ne prikaže indikator stanja baterije **EUU** (

**\*** Vrijeme punjenja je približno u slučaju da je baterija prazna i postavka "USB Power" ( $\mathcal{F}$  str. 52) podešena na "500mA" uz sobnu temperaturu. Vrijeme punjenja ovisi o preostalom naponu baterije i stanju baterije. Ako se baterija puni uz nižu temperaturu okoliša, vrijeme punjenja će biti dulje. Također će se produljiti ako se istovremeno prebacuju audio datoteke u uređaj.

#### Indikator stanja baterije

Ikona stanja baterije na pokazivaču ( $\mathcal{F}$  str. 12) mijenja se na dolje prikazani način. Pogledajte  $\mathcal F$  str. 90 o trajanju baterije.

## ▌<sup></sup><sup></sup>,▊▊▏<sup></sup>▏█▊▏▏█▊▏▏██

Napon baterije opada kao što prikazuje indikator. Ako se pojavi natpis "LOW BATTERY", uređaj više ne može reproducirati glazbu. U tom slučaju napunite bateriju spajanjem ureñaja s računalom.

#### Napomene

- Bateriju punite uz temperaturu okoline od 5 do 35°C.
- Na pokazivaču se prikazuje "DATA ACCESS" dok se uređaj spaja s računalom. Nemojte odspajati ureñaj dok se prikazuje "DATA ACCESS" jer se podaci koji se prenose mogu oštetiti.
- Neki USB uređaji spojeni s uređajem mogu ometati pravilan rad ovog uređaja.
- Dok je uređaj spojen s računalom, sve njegove tipke su isključene.

# Produljenje trajanja baterije

Pridržavajući se ovih jednostavnih naputaka, možete produljiti vrijeme reprodukcije uz jedno punjenje baterije.

#### Automatsko isključivanje pokazivača

Podešavanjem automatskog isključivanja pokazivača nakon nekog vremena ili neuporabom ureñaja (približno 15 sekundi), može se produljiti trajanje baterije. Pogledajte "Štednja energije (Power Save)" ( $\mathcal{F}$  str. 54) za opis postupka podešavanja.

#### Podešavanje formata pjesme i brzine bita

Vrijeme reprodukcije može biti različito zbog utjecaja formata i brzine bita pjesama koje se reproduciraju.

Primjerice, potpuno napunjena baterija omogućuje oko 18 sati reprodukcije pjesama u ATRAC formatu uz 48 kbps ili samo 15 sati pjesama u WMA formatu uz 128 kbps. Točno vrijeme reprodukcije uz jedno potpuno punjenje baterije ovisi o načinu uporabe i uvjetima okoliša.

#### Isključivanje G Sensora

Ugrađeni G Sensor prepoznaje promjene brzine i omogućuje izvođenje različitih funkcija. Međutim, kad je G Sensor uključen, povećava se potrošnja baterijske energije. Za smanjenje potrošnje i produženje uporabe ureñaja, preporučamo isključenje G Sensora (@ str. 40).

#### Omogućivanje prelaska u pripravno stanje

Kad zaustavite reprodukciju pjesme ili FM prijem (samo NW- $S202F/S203F/S205F$ ) pritiskom tipke  $\blacktriangleright$ , nakon nekoliko sekundi će se pokazivač automatski isključiti u ureñaj će prijeći u pripravno stanje. Kad je izbornik G Sensor isključen u pripravnom stanju, uređaj troši vrlo malo baterijske energije.

#### Napomena

• Nemojte ostavljati ureñaj dulje vrijeme spojenim na prijenosno računalo koje nije priključeno na napajanje jer se tako može isprazniti baterija računala.

# Definicije pojmova "format" i "brzina bita"

#### Što je format?

Format zapisa odnosi se na način koji koristi program SonicStage za pohranjivanje audio informacija o zapisu kad se zapisi preuzimaju s Interneta ili audio CD diskova.

Uobičajeni formati su MP3, WMA i ATRAC itd.

MP3: MP3 (MPEG-1 Audio Layer3) je uobičajena tehnologija audio kompresije koju je razvila MPEG radna skupina Meñunarodne organizacije za standardizaciju (ISO).

MP3 sažima audio datoteke na približno 1/10 veličine standardnih CD audio zapisa.

WMA: WMA (Windows Media Audio) je uobičajena tehnologija audio kompresije koju je razvila tvrtka Microsoft Corporation. WMA omogućuje jednaku kvalitetu zvuka kao i MP3 uz manju veličinu datoteka.

ATRAC: ATRAC (Adaptive Transform Acoustic Coding) je općeniti naziv koji se koristi za ATRAC3 i ATRAC3plus formate. ATRAC je tehnologija audio kompresije koja zadovoljava zahtjeve za visokom kvalitetom zvuka i velikim stupnjem kompresije. ATRAC3 može komprimirati audio datoteke na približno 1/10 veličine standardnih CD audio zapisa. ATRAC3, naprednija verzija formata ATRAC3 može komprimirati audio datoteke na približno 1/20 veličine standardnih CD audio zapisa.

AAC: AAC (Advanced Audio Coding) je uobičajena tehnologija audio kompresije koju je razvila MPEG radna skupina Međunarodne organizacije za standardizaciju (ISO). AAC format daje istu kvalitetu zvuka kao i MP3 format, ali su datoteke manje.

#### Što je brzina bita?

Brzina bita odnosi se na količinu podataka koja se obradi u jednoj sekundi. Općenito, veća brzina bita omogućava višu kvalitetu zvuka. No, veća brzina bita zahtijeva i veći kapacitet za pohranjivanje podataka.

#### Koji je odnos između brzine bita, kvalitete zvuka i kapaciteta za pohranu?

Općenito, veće brzine bita omogućuju višu kvalitetu zvuka ali za audio zapise iste dužine zahtijevaju veći kapacitet tako da je broj zapisa koji možete pohraniti manji. Manje brzine bita omogućuju pohranjivanje većeg broja zapisa, ali je kvaliteta zvuka niža. Detalje o podržanim audio formatima i brzinama bita potražite na @ str. 90.

#### Napomena

• Kopirate li zapis s nižom brzinom bita s CD diska pomoću programa SonicStage, nije moguće poboljšati njegovu kvalitetu zvuka odabirom veće brzine bita tijekom prijenosa.

## Reprodukcija pjesama bez pauza

Kopirate li pjesme pomoću programa SonicStage u ATRAC formatu na uređaj, možete ih reproducirati kontinuirano, bez pauza.

Primjerice, album koji sadrži dulji zapis ili snimke koncerta bez pauza izmeñu pjesama, može se reproducirati kontinuirano ako se prebaci u ureñaj iz SonicStage programa u ATRAC formatu.

#### Napomena

• Kako bi mogli reproducirati zapise bez pauza, potrebno ih je importirati u SonicStage kao jedan album, u istom ATRAC formatu.

# Kako se informacije o pjesmama kopiraju na uređaj?

Kad importirate CD zapise u SonicStage, on automatski prikuplja informacije o pjesmama (poput naslova albuma, imena izvoñača i naziva pjesme) pomoću besplatne internetske baze podataka (CDDB, Gracenote CD DataBase). Kad kopirate zapise na ureñaj, te se informacije pohranjuju zajedno s pjesmama. One omogućuju uporabu naprednih funkcija pretraživanja u ureñaju.

#### Napomena

• Informacije o nekim pjesmama možda se neće moći učitati s Interneta. Za takve zapise možete unijeti informacije ručno i editirati ih u SonicStage. Detalje potražite u Help datoteci SonicStage programa.

## Pohranjivanje ostalih podataka

Osim audio datoteka, u flash memoriju ovog ureñaja možete pohraniti i druge podatke iz računala pomoću Windows Explorera. Ako se ureñaj spoji s računalom, ugrañena flash memorija ureñaja se u Windows Exploreru pojavi kao prenosivi disk.

#### Napomene

- Nemojte istodobno koristiti SonicStage i Windows Explorer za pristup ugrañenoj flash memoriji uređaja.
- Za kopiranje željenih audio datoteka uvijek koristite SonicStage. Koristite li za tu svrhu Windows Explorer, audio datoteke se neće moći reproducirati na ovom ureñaju.
- Tijekom prijenosa podataka između računala i uređaja nemojte odspajati uređaj od računala jer se podaci mogu oštetiti.
- Nemojte formatirati ugrañenu flash memoriju ovog ureñaja pomoću Windows Explorera. Ako je potrebno formatirati memoriju, upotrijebite izbornik "Format" na uređaju (@ str. 50).

# Nadogradnja ugrađenog softvera

Nadogradnjom ugrañenog softvera ureñaja uvijek ste sigurni da on ima najnovije značajke. Detalje o najnovijoj verziji ugrañenog softvera i njegovoj instalaciji potražite na sljedećim web stranicama:

Za korisnike u SAD-u: http://www.sony.com/walkmansupport/

Za korisnike u Kanadi: http://www.sony.ca/ElectronicsSupport/

Za korisnike u Europi: http://www.support-nwwalkman.com

Za korisnike u Latinskoj Americi: http://www.sony-latin.com/pa/info/

Za korisnike u drugim zemljama ili područjima: http://www.css.ap.sony.com

Za korisnike koji imaju model za strano tržište: http://www.sony.co.jp/overseas/support/

## A Učitajte program za nadogradnju na svoje računalo s web stranice.

B Spojite uređaj na računalo i pokrenite program za nadogradnju.

C Slijedite upute na zaslonu za nadogradnju ugrađenog softvera uređaja. Postupak nadogradnje je dovršen.

## U slučaju problema

Ukoliko se prilikom korištenja ureñaja javi problem, pokušajte ga ukloniti na neki od sljedećih načina.

1 Istovremeno pritisnite tipku DISP/HOME i tipku  $\blacktriangleright \blacksquare$  duže od 7 sekundi kako biste resetirali uređaj.

Pohranjeni zapisi i podešenja uređaja se ne brišu čak ni ako ih resetirate.

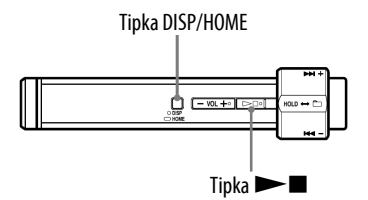

- 2 Pogledajte probleme navedene u ovom poglavlju i pokušajte ih riješiti pomoću navedenih uputa.
- 3 Pogledajte informacije o problemu u Help datoteci programa SonicStage.

#### 4 Potražite informacije o problemu na web stranicama s podrškom.

Za korisnike u SAD-u: http://www.sony.com/walkmansupport/ Za korisnike u Kanadi: http://www.sony.ca/ElectronicsSupport/ Za korisnike u Europi: http://www.support-nwwalkman.com Za korisnike u Latinskoj Americi: http://www.sony-latin.com/pa/info/ Za korisnike u drugim zemljama ili područjima: http://www.css.ap.sony.com Za korisnike koji imaju model za strano tržište: http://www.sony.co.jp/overseas/support/

5 Ako unatoč svemu navedenom ne uspijete riješiti problem, obratite se najbližem Sony zastupniku.

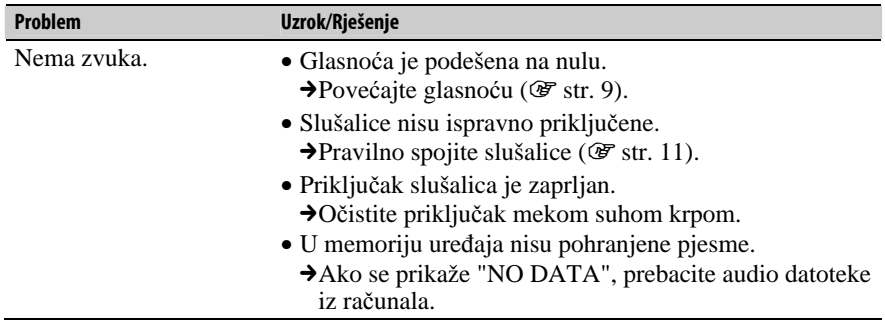

#### Uporaba

### Uporaba (nastavak)

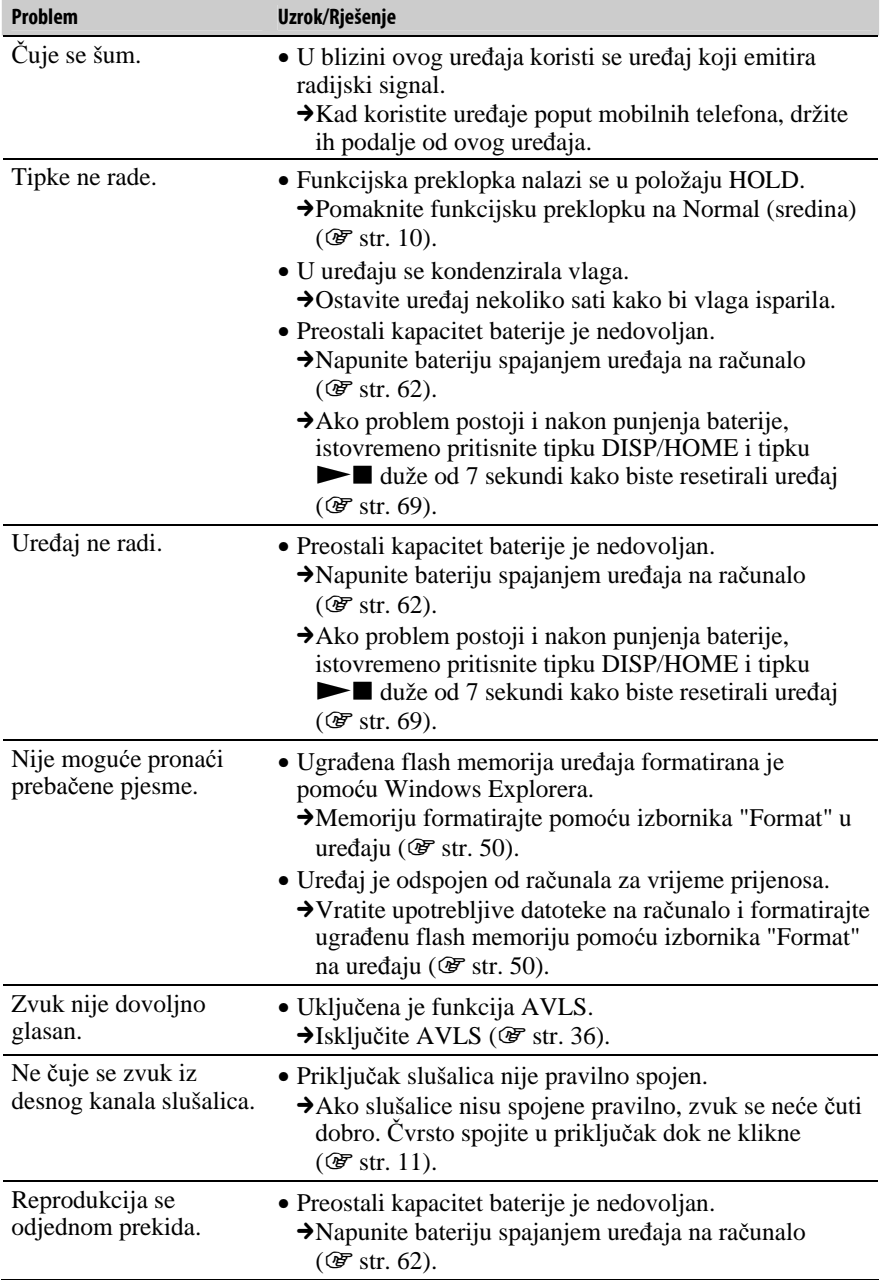

### Uporaba (nastavak)

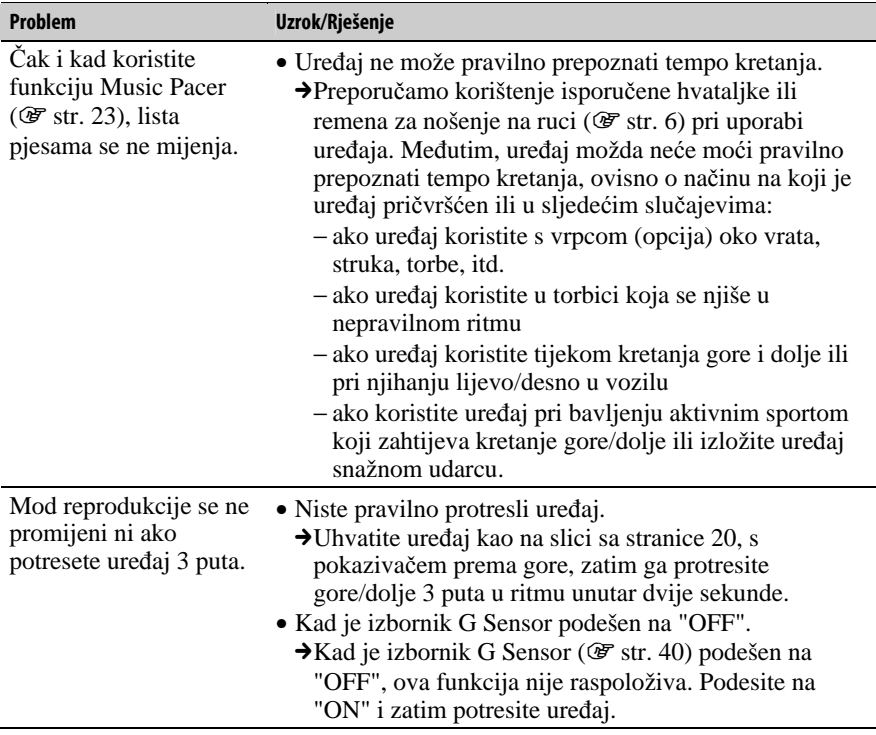

### Pokazivač

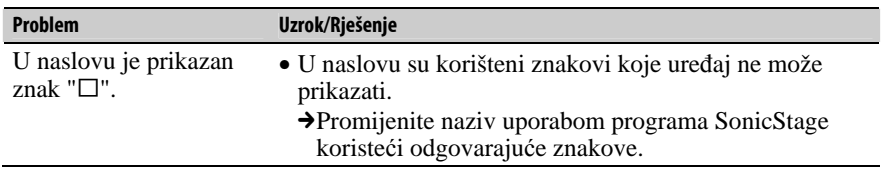

Nastavlja se $\sqrt[]{}$ 

## Punjenje baterije

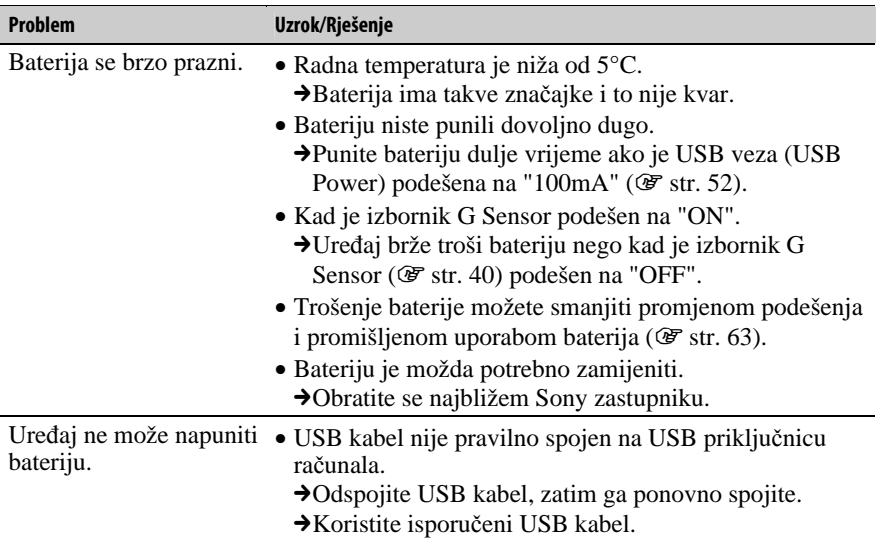

## Spajanje s računalom/SonicStage

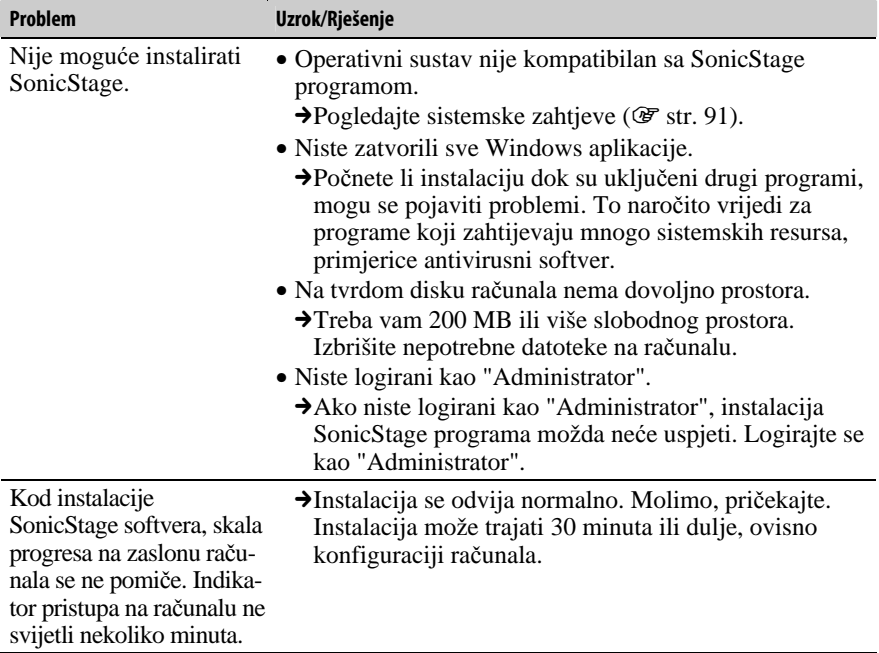
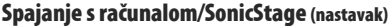

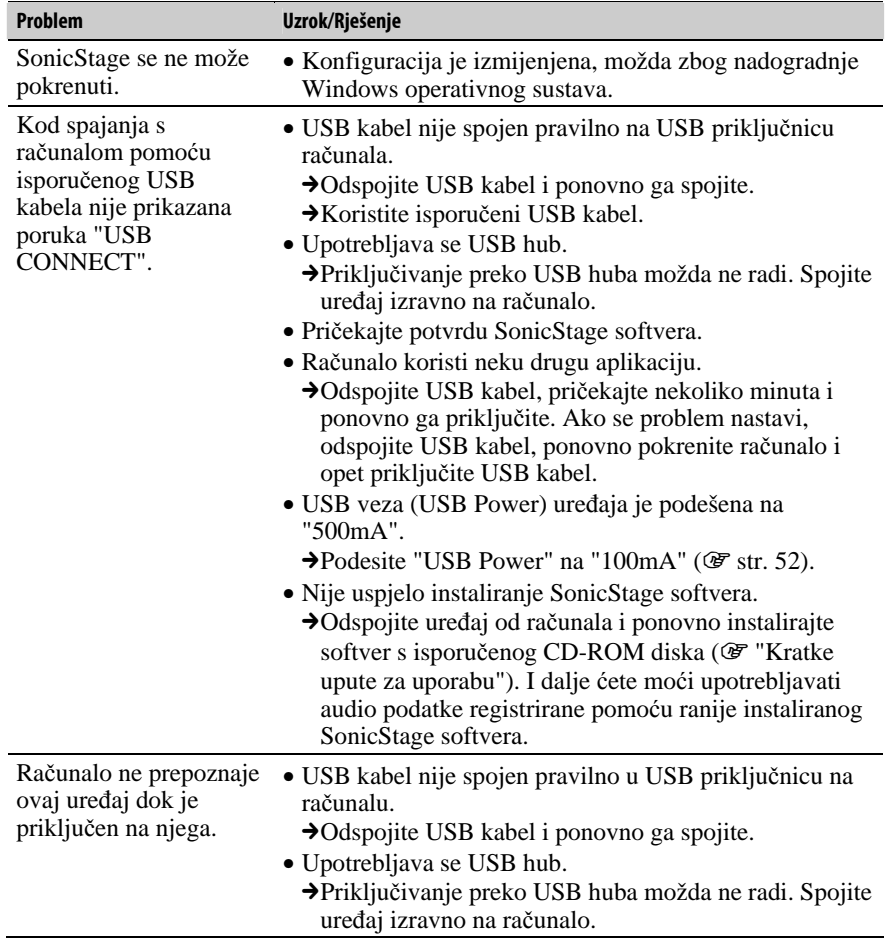

Nastavlja se  $\overline{\Downarrow}$ 

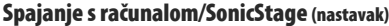

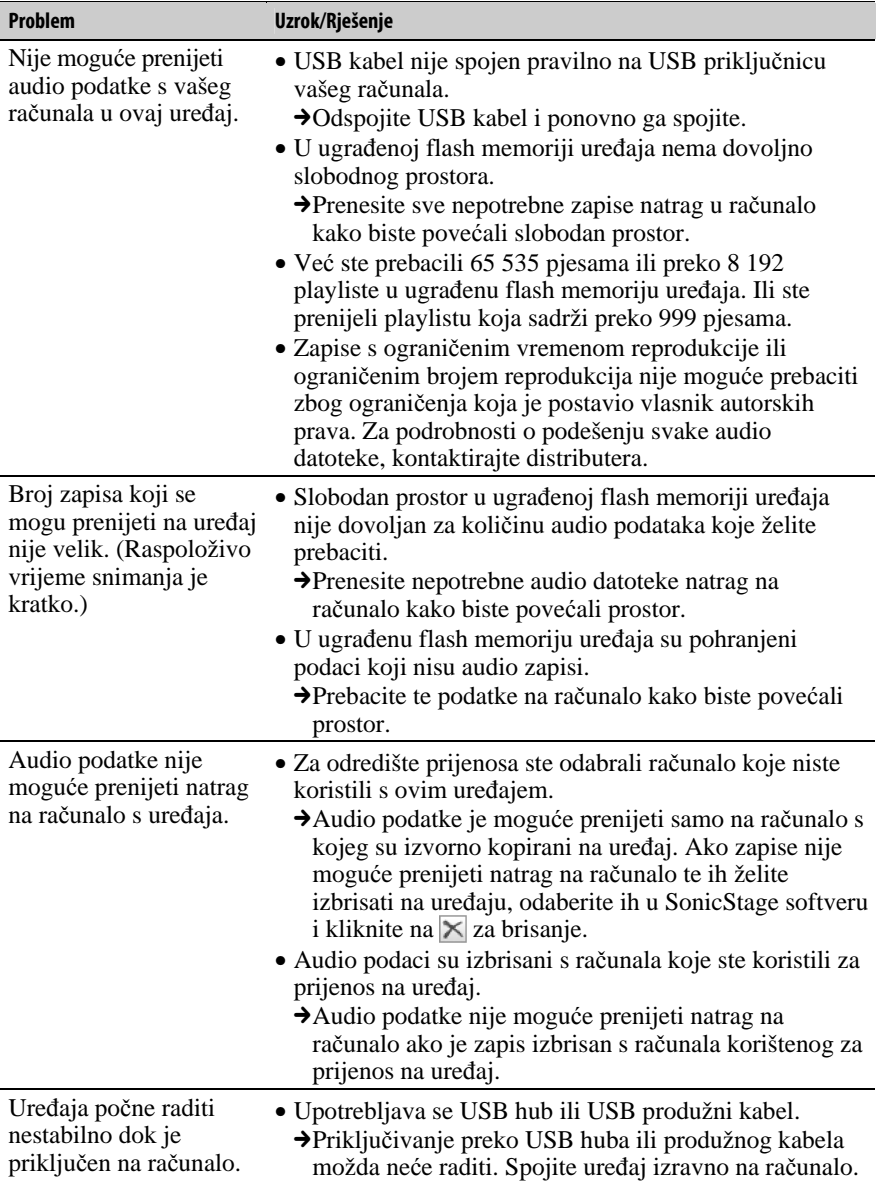

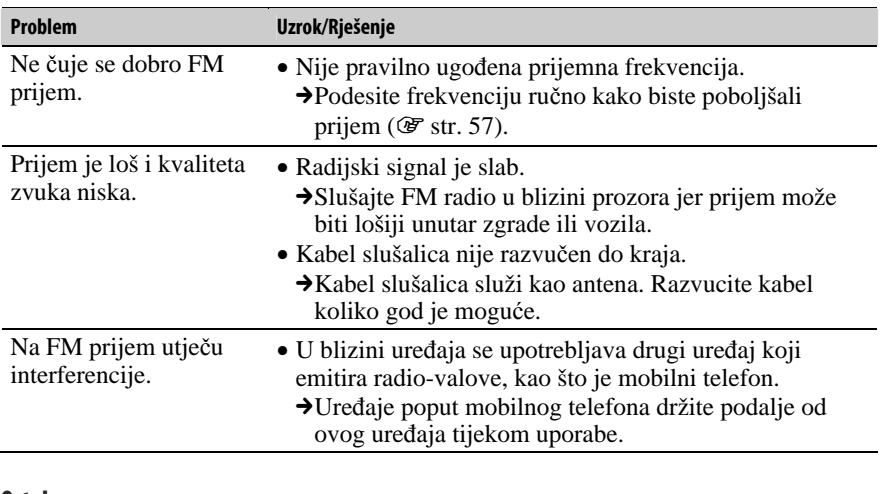

## FM radio (samo NW-S202F/S203F/S205F)

### Ostalo

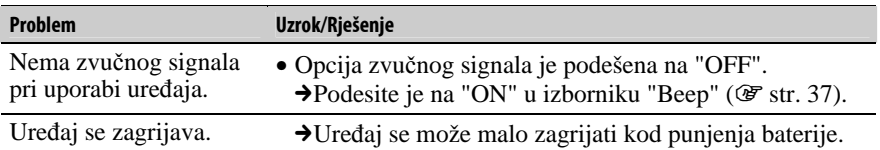

# Poruke pogrešaka

Slijedite dolje navedene upute ako se neka od poruka pojavi na pokazivaču.

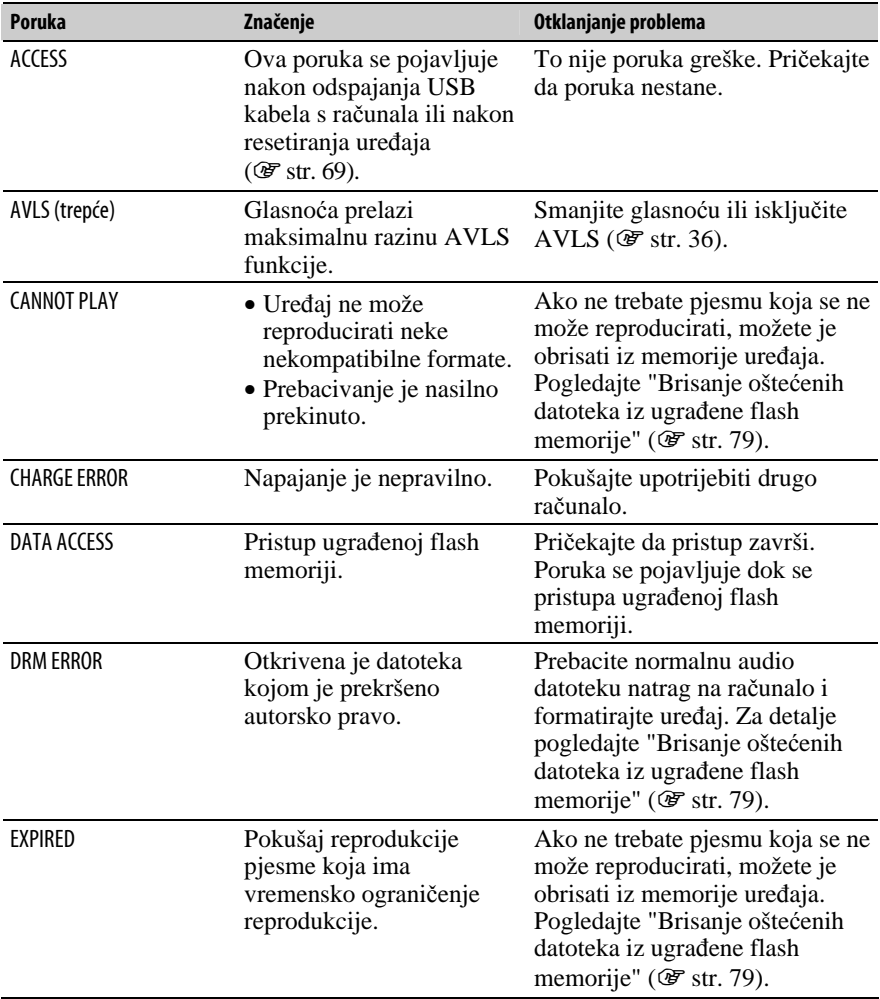

Nastavlja se  $\mathcal{\Downarrow}$ 

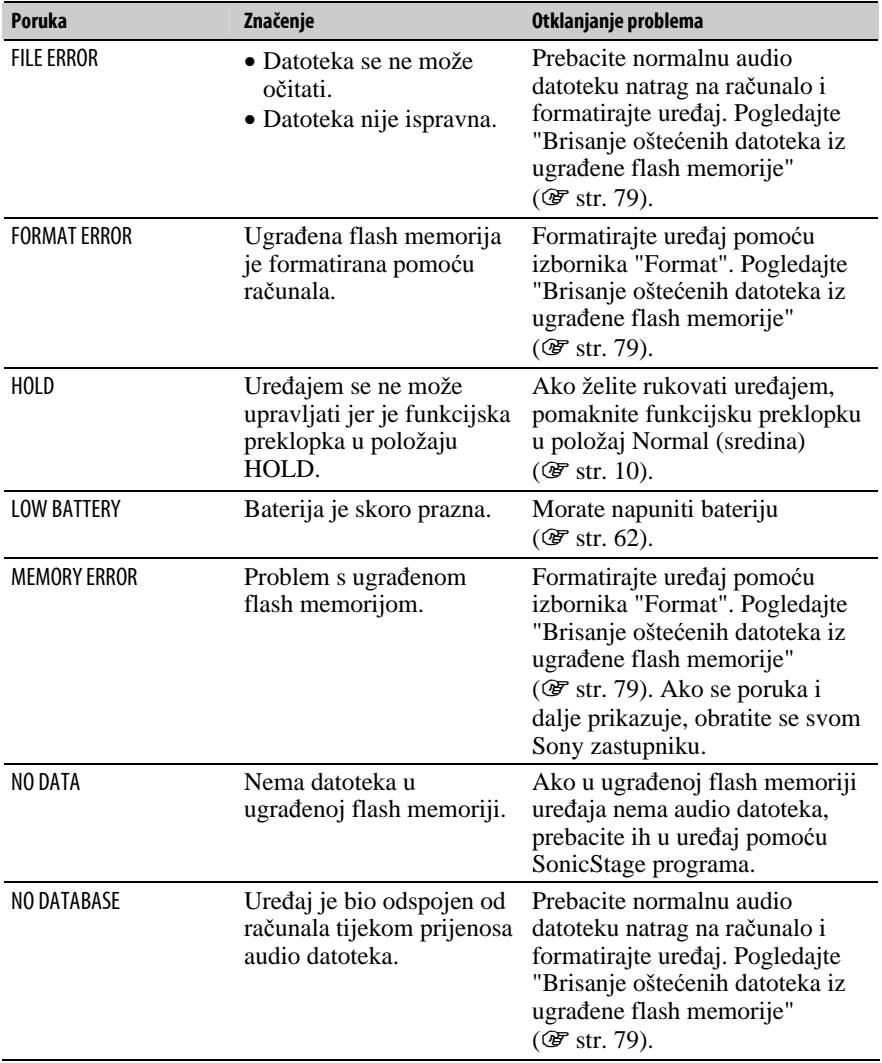

Nastavlja se  $\overline{\Downarrow}$ 

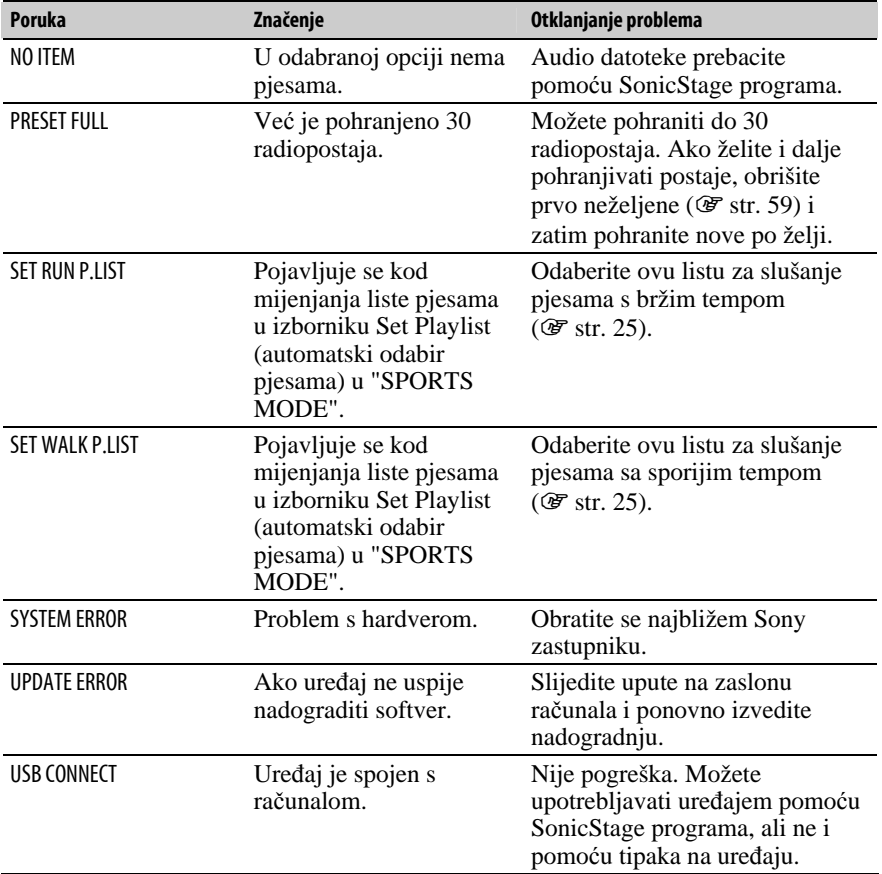

Nastavlja se  $\overline{\Downarrow}$ 

### Brisanje oštećenih datoteka iz ugrađene flash memorije

Ako se pojavi poruka "CANNOT PLAY", "DRM ERROR", "EXPIRED", "FILE ERROR", "FORMAT ERROR", "MEMORY ERROR" ili "NO DATABASE", postoji problem sa svim ili nekim podacima pohranjenima u ugrađenu flash memoriju uređaja.

Slijedite postupak dolje za brisanje podataka koji se ne mogu reproducirati.

- 1 Spojite uređaj s računalom i pokrenite SonicStage.
- 2 Ako ste otkrili koji podaci uzrokuju probleme, obrišite ih pomoću SonicStage programa.
- 3 Ako se problem i dalje pojavljuje, prebacite sve ispravne podatke u računalo pomoću SonicStage programa dok je uređaj spojen s računalom.
- 4 Odspojite uređaj od računala i zatim formatirajte ugrađenu flash memoriju pomoću izbornika "Format" (@ str. 50).

# Deinstalacija SonicStage programa

Za deinstalaciju isporučenog programa s računala slijedite dolje navedeni postupak.

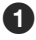

A Kliknite "Start" – "Control Panel".1)

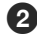

**2** Dva puta kliknite "Add or Remove Programs."

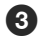

C Kliknite "SonicStage X.X" u listi "Currently Installed Programs" i zatim kliknite "Remove".2)

Slijedite upute na zaslonu i ponovno pokrenite računalo. Deinstalacija je potpuna tek nakon ponovnog pokretanja računala.

<sup>1)</sup> "Settings" – "Control Panel" ako imate Windows 2000 Professional.

2) "Change/Remove" ako imate Windows 2000 Professional.

### Napomena

• Kad instalirate SonicStage, istodobno se instalira i OpenMG Secure modul. Nemojte ga brisati jer ga mogu koristiti drugi programi.

### Informacija za korisnike

Oznaka modela i serijski broj su navedeni na stražnjoj strani ureñaja. Zapišite ih na donje linije. Poslužite se tim informacijama kod svakog pozivanja Sony prodavatelja u vezi ovog ureñaja.

Model **Model** Serijski br.

Nastavlja se  $\overline{\psi}$ 

# Imate li pitanja o ovom proizvodu, posjetite:

www.sony.com/walkmansupport

Nastavlja se  $\mathcal{\Downarrow}$ 

### Zbrinjavanje starih električnih i elektroničkih uređaja (primjenjuje se u Europskoj uniji i ostalim europskim zemljama s posebnim sistemima zbrinjavanja)

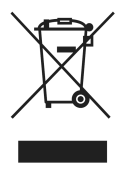

Ova oznaka na proizvodu ili na ambalaži označava da se ovaj proizvod ne smije zbrinjavati kao kućni otpad. On treba biti zbrinut na za tu namjenu predviñenom mjestu za reciklažu električke ili elektroničke opreme. Pravilnim zbrinjavanjem starog proizvoda čuvate okoliš i brinete za zdravlje svojih bližnjih. Nepravilnim odlaganjem proizvoda ugrožava se okoliš i zdravlje ljudi. Reciklažom

materijala pomažete u očuvanju prirodnih izvora. Za detaljne informacije o reciklaži ovog proizvoda, molimo kontaktirajte vašu lokalnu upravu, odlagalište otpada ili trgovinu gdje ste kupili proizvod.

Primjenjivi pribor: Slušalice

# Mjere opreza

# Sigurnost

- Nemojte kratko spajati kontakte na uređaju drugim metalnim predmetima.
- Ne dirajte akumulatorsku bateriju nezaštićenim rukama u slučaju curenja elektrolita. Budući da iscurio elektrolit može ostati u uređaju, obratite se ovlaštenom servisu. Ako vam elektrolit dospije u oči, ne trljajte oči jer ih tako možete ozlijediti. Isperite oči čistom vodom i obratite se liječniku. Također, dospije li vam elektrolit na tijelo ili odjeću, odmah ga isperite. U protivnom može uzrokovati opekline i ozljede. Ako vas elektrolit iz baterije opeče ili ozlijedi, obratite se liječniku.
- Ne ulijevajte vodu ili ne stavljajte strane predmete u ureñaj. Tako možete uzrokovati požar ili električni udar. U som slučaju odmah isključite ureñaj, odspojite USB kabel s ureñaja i obratite se ovlaštenom Sony servisu.
- Ne bacajte uređaj u vatru.
- Nemojte rastavljati ili prerađivati uređaj. Time možete uzrokovati električni udar. Za zamjenu akumulatorskih baterija, provjere ili popravke obratite se ovlaštenom servisu.

# Postavljanje

- Ne stavljajte teške predmete na ureñaj i ne izlažite ga snažnim udarcima. Tako možete uzrokovati kvar ili oštećenje ureñaja.
- Nikad nemojte upotrebljavati ureñaj na mjestima gdje bi mogao biti izložen jakom svjetlu, temperaturi, vlazi ili vibracijama.
- Nemojte ostavljati ureñaj izložen visokoj temperaturi, primjerice u automobilu parkiranom na izravnom suncu. Takvi uvjeti mogu uzrokovati promjene boje ureñaja te deformacije ili kvar uređaja.
- Ne ostavljajte uređaj na mjestu izloženom velikoj količini prašine.
- Ne ostavljajte uređaj na nestabilnoj površini ili u nagnutom položaju.
- Ako ovaj ureñaj uzrokuje smetnje radijskog ili televizijskog prijema, isključite ga i odmaknite od radijskog ili TV prijemnika.

Nastavlja se  $\psi$ 

- Kad koristite ovaj uređaj, pridržavajte se sljedećih upozorenja kako biste spriječili oštećenja uređaja.
	- <sup>−</sup> Ne sjedajte dok vam je ureñaj u stražnjem džepu.

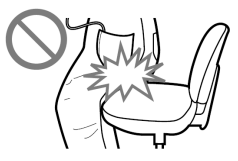

<sup>−</sup> Ne stavljajte ureñaj u torbicu s omotanim kabelom slušalica i ne izlažite torbicu jakim udarcima.

## Zagrijavanje

Ureñaj se može zagrijati tijekom punjenja ako se koristi dulje vrijeme.

## Slušalice

### Sigurnost u prometu

Nemojte koristiti slušalice dok vozite automobil ili bicikl, ili upravljate nekim motornim vozilom. Možete se dovesti u opasnost. Osim toga, korištenje slušalica je protuzakonito u nekim krajevima. Također može biti opasno koristiti uređaj uz povećanu glasnoću dok hodate, naročito na pješačkim prijelazima. Budite krajnje oprezni ili prekinite uporabu ureñaja u mogućim opasnim situacijama.

### Prevencija oštećenja sluha

Izbjegavajte uporabu slušalica uz veliku glasnoću. Stručnjaci za sluh izjasnili su se protiv trajnog, glasnog i duljeg slušanja. Ako osjetite zujanje u ušima, smanjite glasnoću ili prekinite uporabu.

Ne povisujte glasnoću jako odjednom, osobito pri uporabi slušalica. Glasnoću povisujte postupno kako vam glasan zvuk ne bi uzrokovao bolove u ušima.

### Briga za bližnje

Glasnoću držite na umjerenoj razini. Tako ćete moći čuti zvukove iz okoline i pokazati obzir prema ljudima oko sebe.

### Upozorenje

Ako za vrijeme uporabe ureñaja doñe do grmljavinskog nevremena, odmah skinite slušalice.

Ako isporučene slušalice uzrokuju alergijsku reakciju, odmah ih prestanite koristiti i obratite se liječniku.

Nastavlja se  $\mathcal{\Downarrow}$ 

## Uporaba

- Kod uporabe vrpce (opcija), pripazite da ne zapnete za druge predmete u prolazu.
- Nemojte upotrebljavati uređaj u zrakoplovu.
- Ovaj uređaj (osim slušalica) je otporan na prskanje, no budite oprezni u sljedećim uvjetima:
	- <sup>−</sup> Ne prolijevajte veće količine vode po ureñaju.
	- <sup>−</sup> Ne uranjajte ureñaj u vodu.
	- <sup>−</sup> Zakrenite pokrov kako biste ga čvrsto zatvorili i spriječili ulazak predmeta kroz USB priključnicu (@ str. 11).
- Funkcijska preklopka ureñaja radi na magnetskom načelu. Pri normalnoj uporabi, ureñaj ne bi trebao uzrokovati smetnje drugih ureñaja. Meñutim, izbjegavajte kontakt s magnetskim medijima, primjerice kreditnim karticama itd. Nadalje, izbjegavajte uporabu ureñaja na plaži ili pored pijeska jer takvi uvjeti mogu uzrokovati funkcijsku preklopku ureñaja, itd.
- Pri uporabi isporučenog remena za ruku, nemojte ga previše zatezati jer biste mogli uzrokovati probleme u cirkulaciji krvi.

# Čišćenje

- Kućište ureñaja čistite mekom krpom, poput one za čišćenje naočala.
- Ako se ureñaj jako zaprlja, očistite ga mekom krpom blago natopljenom vodom ili otopinom blagog deterdženta.
- Nemojte upotrebljavati spužvice ili prašak za ribanje niti otapala, poput alkohola ili benzena, jer mogu oštetiti površinu kućišta.
- Povremeno čistite priključak slušalica.
- Pazite da u uređaj kroz otvor blizu priključka ne uđe voda.

Ako imate bilo kakvih problema ili pitanja u svezi s ureñajem, obratite se svom najbližem Sony zastupniku.

## O softveru

- Zakoni o zaštiti autorskih prava zabranjuju djelomičnu ili potpunu reprodukciju softvera ili priloženog priručnika te iznajmljivanje softvera bez dozvole vlasnika autorskog prava.
- Ni u kojem slučaju SONY ne preuzima odgovornost za bilo koju vrstu financijske štete, gubitak profita, uključujući zahtjeve trećih osoba, do kojih može doći zbog uporabe softvera isporučenog uz ovaj uređaj.
- Ako se pojave poteškoće pri uporabi softvera zbog pogrešaka u proizvodnji, SONY će zamijeniti softver. Ipak, SONY ne preuzima nikakvu drugu odgovornost.
- Softver isporučen uz ovaj uređaj ne može se koristiti uz uređaje za koje nije namijenjen.
- Obratite pažnju na činjenicu da se specifikacije softvera mogu promijeniti bez najave kao rezultat stalnog usavršavanja kvalitete.
- Uporaba uređaja uz neki drugi softver nije pokrivena jamstvom.
- Sposobnost ovog ureñaja da prikaže različite jezike ovisi o instaliranom operativnom sustavu (OS) vašeg računala. Za postizanje boljih rezultata, provjerite je li instalirani OS kompatibilan s jezikom kojeg želite prikazati.
	- <sup>−</sup> Ne jamčimo da će SonicStage moći ispravno prikazati sve jezike.
	- <sup>−</sup> Znakovi koje je kreirao korisnik i neki posebni znakovi možda se neće moći prikazati.
- Objašnjenja u ovom priručniku podrazumijevaju da znate upotrebljavati Windows sustav.

Podrobnosti o načinu uporabe računala i operacijskog sustava potražite u odgovarajućim priručnicima.

### O primjerima audio podataka

U ovaj ureñaj su tvornički pohranjeni primjeri audio podataka tako da ga možete isprobati odmah nakon kupnje. Želite li ih obrisati, koristite SonicStage program.

- Snimljena glazba je namijenjena samo za privatno slušanje. Uporaba glazbe izvan ovog ograničenja zahtijeva dopuštenje vlasnika autorskog prava.
- Sony ne preuzima odgovornost i nije dužan kompenzirati gubitak nesnimljenog materijala do kojeg može doći zbog problema s ureñajem ili računalom.
- Ovisno o vrstama i karakteristikama teksta, on se možda neće moći prikazati kako treba na pokazivaču ureñaja. Razlozi tome mogu biti:
	- <sup>−</sup> Kapacitet spojenog ureñaja.
	- <sup>−</sup> Nepravilnosti u radu ureñaja.
	- <sup>−</sup> ID3 TAG informacije o zapisu upisane su na jeziku ili znakovima koje ureñaj ne podržava.

### Web stranice s podrškom za uređaj

Imate li pitanja ili problema vezanih uz ovaj ureñaj, posjetite sljedeće web stranice.

Za korisnike u SAD-u: http://www.sony.com/walkmansupport/

Za korisnike u Kanadi: http://www.sony.ca/ElectronicsSupport/

Za korisnike u Europi: http://www.support-nwwalkman.com

Za korisnike u Latinskoj Americi: http://www.sony-latin.com/pa/info/

Za korisnike u drugim zemljama/područjima: http://www.css.ap.sony.com

Za korisnike koji su kupili model za strano tržište:

http//www.sony.co.jp/overseas/support/

# O autorskim pravima

- SonicStage i SonicStage logotip su zaštitni znakovi ili registrirani zaštitni znakovi tvrtke Sony Corporation.
- OpenMG, ATRAC, ATRAC3, ATRAC3plus i pripadajući logotip su zaštitni znakovi tvrtke Sony Corporation.
- "WALKMAN" i "WALKMAN" logotip su registrirani zaštitni znakovi tvrtke Sony Corporation.
- Microsoft, Windows, Windows NT i Windows Media su zaštitni znakovi ili registrirani zaštitni znakovi tvrtke Microsoft Corporation u SAD-u i/ili drugim zemljama.
- Adobe i Adobe Reader su zaštitni znakovi ili registrirani zaštitni znakovi tvrtke Adobe Systems Incorporated u SAD-u i/ili drugim zemljama.
- MPEG Layer-3 tehnologija audio kodiranja i patenti imaju licencu tvrtke Fraunhofer IIS i Thomson.
- IBM i PC/AT su registrirani zaštitni znakovi tvrtke International Business Machines Corporation.
- Macintosh je zaštitni znak tvrtke Apple Computer, Inc.
- Pentium je zaštitni znak ili registrirani zaštitni znak tvrtke Intel Corporation.
- CD i podaci vezani uz glazbu s Gracenote Inc., copyright © 2000 2004 Gracenote.

Gracenote CDDB® Client Software, copyright 2000 - 2004 Gracenote. Taj proizvod i usluge mogu koristiti jedan ili više sljedećih američkih patenata: #5,987,525; #6,061,680; #6,154,773, #6,161,132, #6,230,192, #6,230,207, #6,240,459, #6,330,593 i drugih objavljenih patenata i patenata čija registracija je u tijeku. Usluge i/ili proizvodi proizvedeni pod američkim patentom 6,304,523 u vlasništvu Open Globe, Inc. Gracenote i CDDB su registrirani zaštitni znakovi tvrtke Gracenote.

Gracenote logo i logo "Powered by Gracenote" su zaštitni znakovi tvrtke Gracenote.

• Svi ostali zaštitni znakovi i registrirani zaštitni znakovi su znakovi i registrirani zaštitni znakovi svojih vlasnika. Oznake ™ ili ® nisu navedene u ovom priručniku.

Program ©2006 Sony Corporation Dokumentacija ©2006 Sony Corporation

# Tehnički podaci

#### Tehnologija audio kompresije

- − MPEG-1 Audio Layer-3 (MP3)
- − Windows Media Audio (WMA)\*
- − Adaptive Transform Acoustic Coding (ATRAC)
- − Advanced Audio Coding (AAC)\*
- **\*** Nije moguća reprodukcija WMA/AAC datoteka sa zaštitom od kopiranja.

#### Maksimalni broj zapisa koje je moguće snimiti i vrijeme (otprilike)**\***

**\*** Približna vremena temelje se na prenesenim 4-minutnim pjesmama ATRAC ili MP3 formata. Formati drugih datoteka koje ureñaj može reproducirati mogu se razlikovati od ATRAC ili MP3 formata.

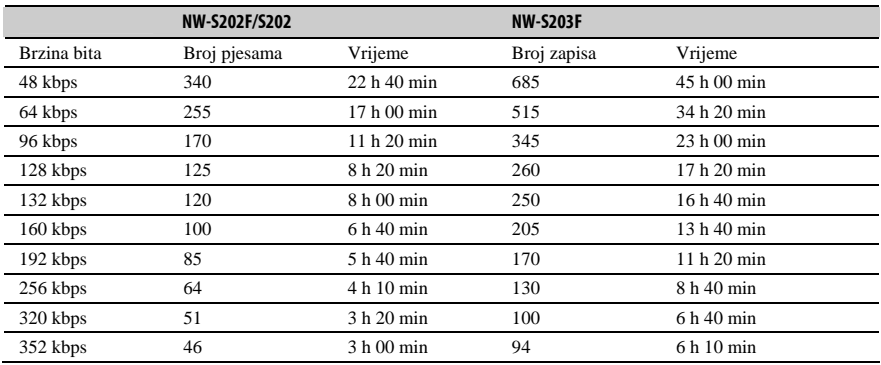

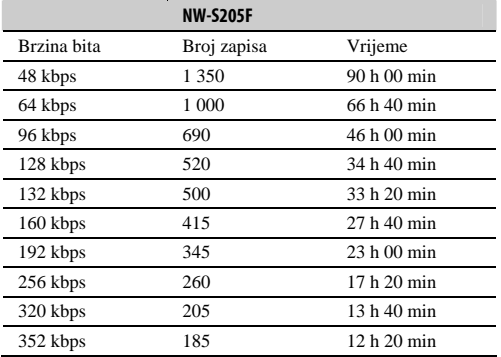

#### Kapacitet (iskoristivi)**\***

NW-S202F/S202: 512 MB (Približno 482 MB = 505 724 928 bajtova) NW-S203F: 1 GB (Približno 968 MB = 1 015 726 080 bajtova) NW-S205F: 2 GB (Približno 1,89 GB = 2 035 974 144 bajta)

**\*** Raspoloživi prostor može se razlikovati. Dio memorije upotrebljava se za potrebe obrade podataka.

### Podržane brzine bita

MP3: 32 do 320 kbps (podržava promjenjivu brzinu bita (VBR)) WMA: 32 do 192 kbps (podržava promjenjivu brzinu bita (VBR)) ATRAC: 48/64/66 (ATRAC3)**\***/96/105 (ATRAC3)**\***/128/132 (ATRAC3)/160/192/256/320/352 kbps

- **\*** Nije moguće snimati s CD-a u ATRAC formatu pri 66 ili 105 kbps uz uporabu SonicStage.
- AAC: 16 do 320 kbps (podržava promjenjivu brzinu bita (VBR))**\***
- **\*** Ovisno o frekvenciji uzorkovanja, uključene su nestandardne brzine bita ili brzine bita za koje nije zajamčena kompatibilnost.

### Frekvencije uzorkovanja**\***

MP3: 32, 44,1, 48 kHz  $WMA: 44,1 kHz$ ATRAC: 44,1 kHz AAC: 11,025, 12, 16, 22,05, 24, 32, 44,1, 48 kHz **\*** Frekvencija uzorkovanja možda neće odgovarati svim enkoderima.

#### Frekvencijski odziv

Od 20 do 20 000 Hz (mjerenje jednog signala tijekom reprodukcije)

#### FM frekvencijski raspon (samo NW-S202F/S203F/S205F)

Od 87,5 do 108,0 MHz

Međufrekvencija (FM) (samo NW-S202F/S203F/S205F)

375 kHz

Antena Kabel slušalica

#### Izlazi

Slušalice: Stereo mini priključak Hi-speed USB (kompatibilno s USB 2.0)

#### Radna temperatura

5 do 35°C

#### Izvori napajanja

- Ugrađena punjiva litij-ionska baterija
- USB napajanje (iz računala preko USB priključka ureñaja)

#### Trajanje baterije (pri kontinuiranoj reprodukciji)

ATRAC format: Približno 18 sati (Reprodukcija uz 132 kbps) ATRAC format: Približno 17 sati (Reprodukcija uz 128 kbps) ATRAC format: Približno 18 sati (Reprodukcija uz 48 kbps) MP3 format: Približno 17 sati (Reprodukcija uz 128 kbps) WMA format: Približno 15 sati (Reprodukcija uz 128 kbps) AAC format: Približno 18 sati (Reprodukcija uz 128 kbps) FM radio prijem (samo NW-S202F/S203F/S205F): Približno 5 sati

\* Uz postavku štednje energije na "ON-Super" ( $\mathcal{F}$  str. 54), postavku kvalitete zvuka (ekvilizator) na "OFF" ( $\mathcal{F}$  str. 33) i postavku G Sensor na "OFF" ( $\mathcal{F}$  str. 40). Trajanje baterije ovisi o temperaturi i načinu uporabe.

### Dimenzije (š/v/d)

 $15 \times 96.5 \times 15$  mm (š/v/d, bez dijelova koji strše)

Masa

Oko 26 g

### Minimalni sistemski zahtjevi (za uređaj)

- Računalo:
	- IBM PC/AT ili kompatibilno s instaliranim sljedećim Windows operacijskim sustavom:
	- − Windows 2000 Professional (Service Pack 3 ili noviji)
	- − Windows XP Home Edition
	- − Windows XP Professional
	- − Windows XP Media Center Edition
	- − Windows XP Media Center Edition 2004
	- − Windows XP Media Center Edition 2005
	- Ostali operativni sustavi nisu podržani.
- Procesor: Pentium III 450 MHz ili brži
- RAM: 128 MB ili više
- Tvrdi disk: 200 MB ili više prostora (preporuka 1,5 GB) Ovisno o vrsti operacijskog sustava, možda će trebati više prostora na disku. Za pohranjivanje glazbe potreban je dodatan prostor.
- Prikaz:
	- $-$  Rezolucija zaslona: 800 × 600 piksela (ili više) (preporuka 1024 × 768 ili više)
	- − Boje: High Color (16 bita) (ili više) (SonicStage možda neće ispravno funkcionirati uz postavke boje na ili ispod 256 boja.)
- CD-ROM pogon (podržava Digital Music CD reprodukciju pomoću WDM) Potreban je CD-R/RW pogon za kreiranje originalnih CD diskova ili sigurnosnih kopija audio CD diskova.
- Zvučna kartica
- USB priključnica (preporuča se Hi-Speed USB)
- Treba biti instaliran Internet Explorer 5.5 ili noviji.
- Za uporabu CD Data Base (CDDB) ili Electronic Music Distribution (EMD) značajki potreban je priključak na Internet.

Ne možemo jamčiti funkcioniranje sa svim računalima čak i ako zadovoljavaju navedene sistemske zahtjeve.

Nisu podržani sljedeći uvjeti:

- − Računala ili operacijski sustavi vlastite izrade
- − Sustav koji je nadogradnja originalnog sustava kojeg instalira proizvoñač
- − Multi-boot sustavi
- − Multi-monitor sustavi
- − Macintosh računala

Dizajn i tehnički podaci podložni su promjeni bez najave.

Proizvoñač ne preuzima odgovornost za eventualne tiskarske pogreške.

Američki i strani patenti koriste se uz dopuštenje tvrtke Dolby Laboratories.